TALLINNA TEHNIKAÜLIKOOL

Infotehnoloogia teaduskond

Risto Ruuben 178076IABM

# LÕPUTÖÖDE TEEMADE HALDAMISE RAKENDUS

Magistritöö

Juhendaja: Gunnar Piho

Tallinn 2020

# **Autorideklaratsioon**

Kinnitan, et olen koostanud antud lõputöö iseseisvalt ning seda ei ole kellegi teise poolt varem kaitsmisele esitatud. Kõik töö koostamisel kasutatud teiste autorite tööd, olulised seisukohad, kirjandusallikatest ja mujalt pärinevad andmed on töös viidatud.

Autor: Risto Ruuben

[06.05.2020]

# **Annotatsioon**

Antud magistritöö teema on luua lõputööde teemade haldamise rakendus Tallinna Tehnikaülikoolile. Ülikooli praegune lahendus ei vasta tänapäeva nõuetele ja vajab täiendamist ning ümbertegemist. Tudengid peavad otsima endale juhendaja. Puudub ühtne koht, kus infot hallata juhendaja ja tudengi vahel. Tudengid ja juhendajad on valivad ning esile jäävad populaarsemad. Töö koostamise ajal on juhendajate otsimine ja teemade tudengitele edastamine kaootiline ja haldamata, kuna puudub ühtne süsteem.

Magistri töö eesmärk on viia üliõpilased ning juhendaja omavahel paremini kokku, kui see antud hetkel on võimalik ning anda üliõpilastele koht oma lõputööde haldamiseks selle tegemise käigus. Süsteemis saab igale tööle määrata punktiskoori, mida saab arvesse võtta lõpliku hinde määramisel.

Rakendus annab teemadele haldamise võime ning tagab õppejõududele ning üliõpilastele võrdsed võimalused. Teemad saavad olema keskkonnaks, kus õppejõud ja üliõpilased suhtlevad töö tegemisel viisil, et tegevustest jääks nn. jälg maha. Süsteem tagab võimaluse organiseerida õppekava kollektiivset hindamist.

Lõputöö on kirjutatud eesti keeles ning sisaldab teksti 82 leheküljel, 3 peatükki, 48 joonist, 0 tabelit

# **Abstract**

The coal of this master's thesis if to create a new software solution to improve Tallinn University of Technology ability handling of thesis selection. In order to solve the problem a new system is needed. The created system is called Thesis register and its purpose is to display and manage new thesis ideas. Instructors can add new ideas to the system and students can see the proposed ideas. The current solution does not meet today's standards and needs to be supplemented and redesigned. At the time of writing most students must find a tutor by themselves. There is no single place to manage information between the tutor and the student. Students and tutors are selective and seek out more popular students and tutor first. At the moment, looking for tutors and passing on topics to students is chaotic and unmanaged due to the lack of a unified system.

If the student cannot find an idea to his or hers liking than it is possible for the student to suggest a new idea to the instructor. If the student and instructor agree with the thesis idea, then they can use the new system to give feedback and upload files as needed.

Created application gives the ability to manage topics and ensures equal opportunities for the teachers and the students. The thesis will be in a environment where teachers and students can communicate about the work done and in a way a the trail is left behind. The system provides a way to organize a collective evaluation of the thesis.

Finished thesis are sent to be scored by assessors and the total score is calculated for all the available thesis in the selected group. Thesis are not graded by the system but are used by the committee as a guideline to the final grading prosses.

The thesis is in Estonian and contains 82 pages of text, 3 chapters, 48 figures, 0 tables.

# **Lühendite loetelu**

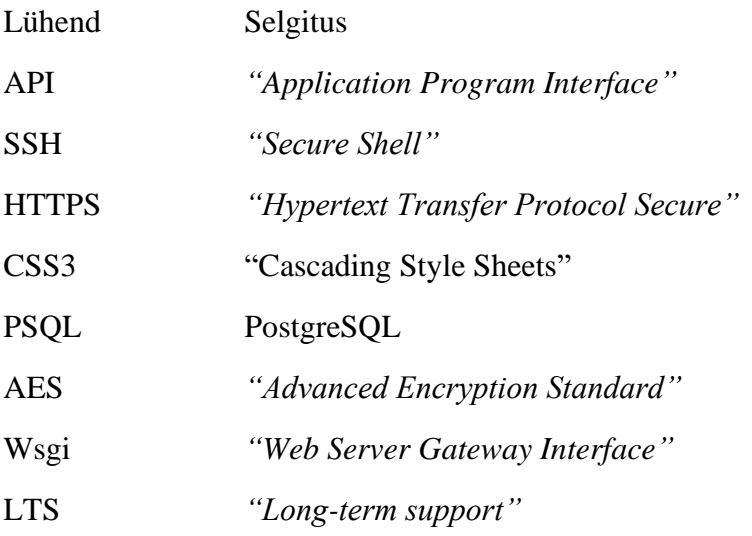

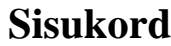

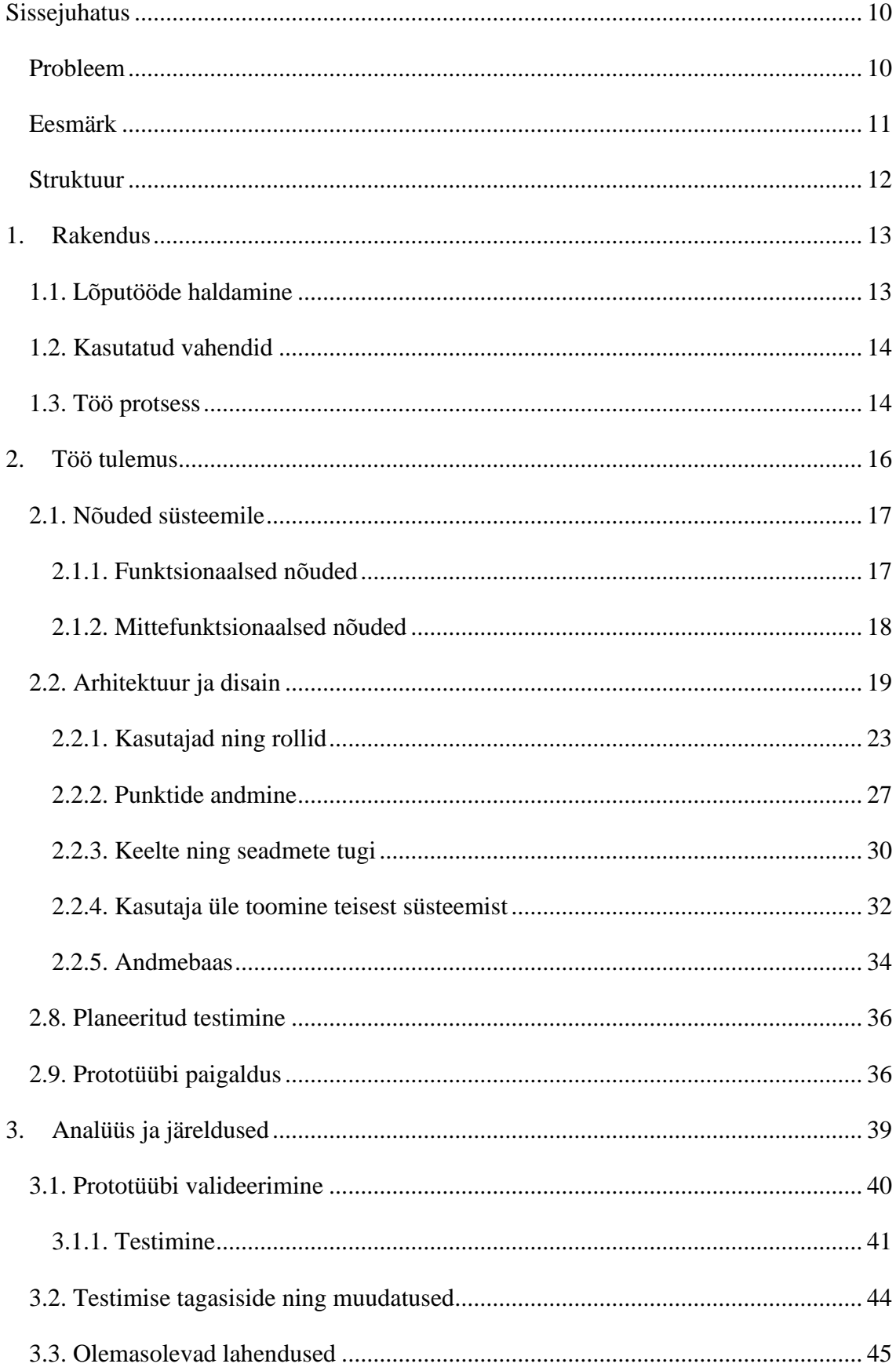

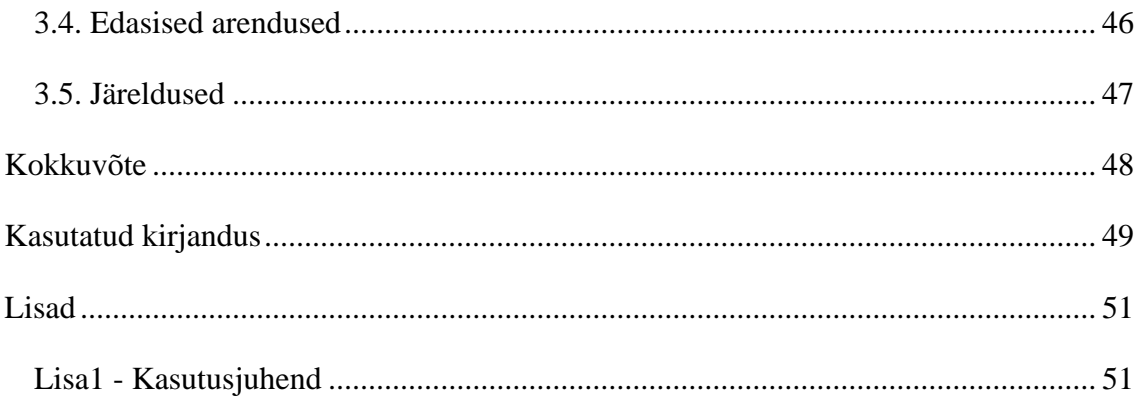

# Jooniste loetelu

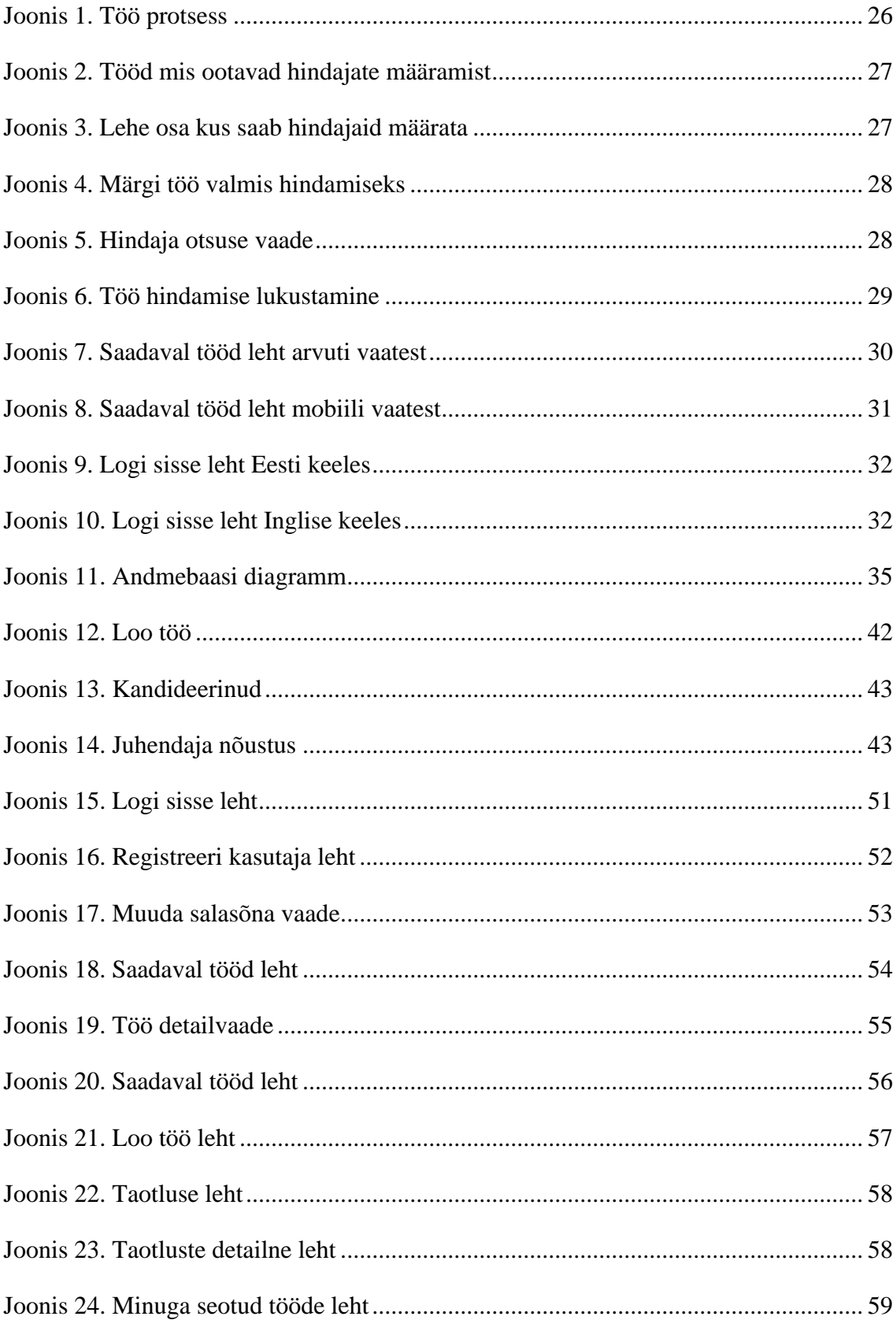

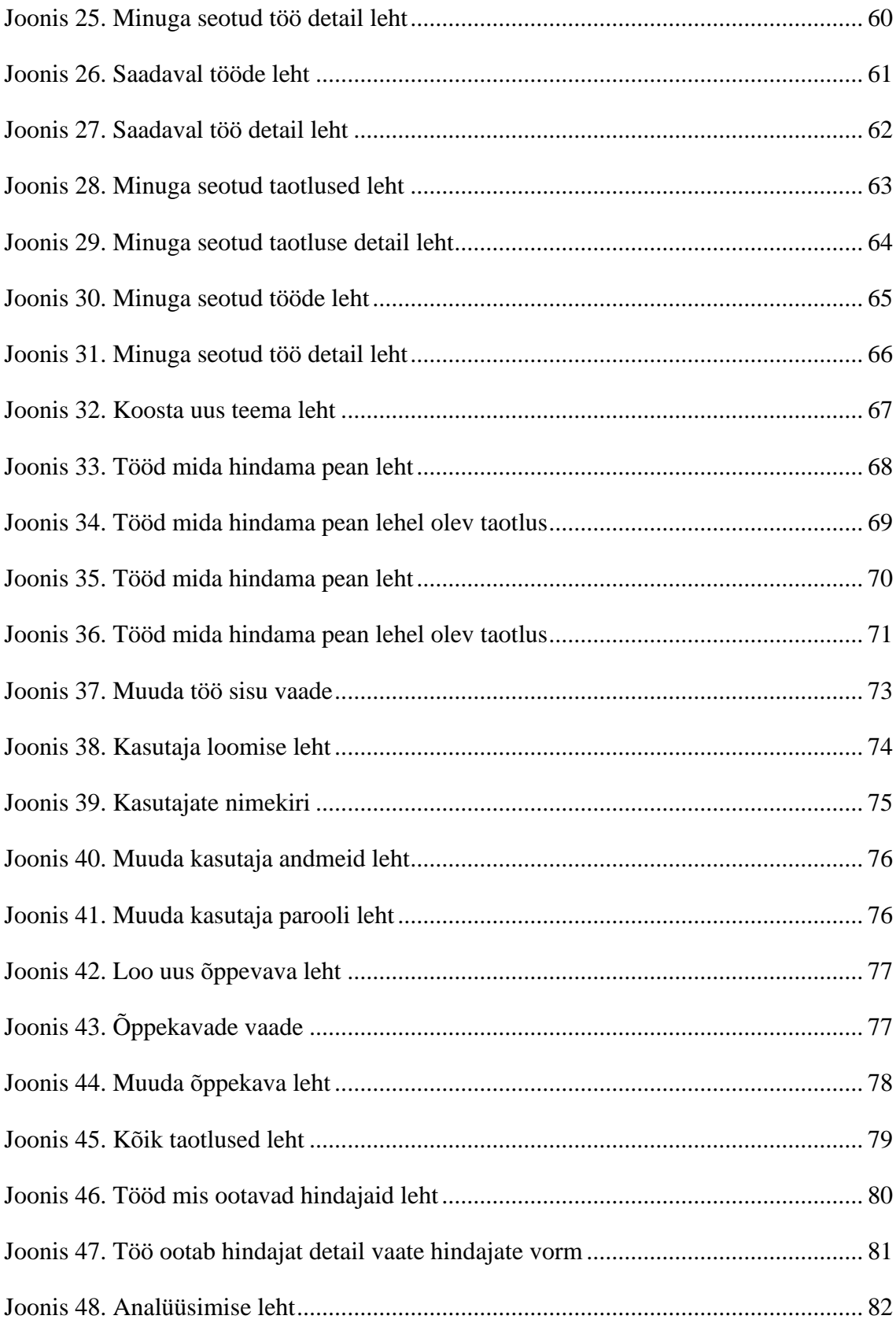

# <span id="page-9-0"></span>**Sissejuhatus**

Infotehnoloogia areng on igapäeva ellu toonud kaasa olulisi muudatusi ning muutnud meie kõigi elu lihtsamaks ja mugavamaks. Kunagi varem pole info leviku kiirus olnud selline nagu täna. See ei tähenda, et areng siinkohal peatuks, vaid luuakse ja vaadatakse üle tänapäevased lahendused.

Olemasolevad lahendused, mis vanasti töötasid ei pruugi tänapäeva maailmas enam olla piisavalt head ja optimaalsed. Selleks on mõistlik käia üle tänapäeval kasutusel olevad lahendused ning küsida endalt, kas olemasolevast lahendusest on olemas parem alternatiiv.

Tallinna Tehnikaülikoolis on suurel osal bakalaureuse-, magistri- ja doktori õppekavade üliõpilastel vaja koostada lõputöö. Hetkel on olemas Moodle keskkonnas lõputööde ainekava, kuid puudub tsentraalselt hallatav süsteem kogu protsessi toetamiseks töö teema valikust kuni selle esitamiseni.

# <span id="page-9-1"></span>**Probleem**

Infotehnoloogilised vahendid on muutunud järjest olulisemaks üliõpilaste ning õppejõudude vahelises suhtluses, ning see toob kaasa pidevalt uuenevad vajadused infotehnoloogia vallas. Tallinna Tehnikaülikoolil on olemas erinevaid infotehnoloogia rakendusi info jagamiseks nagu Õis ja Moodle, kuid ülikoolis on probleemiks see, et puudub süsteem, mis haldaks lõputöid ning aitaks viia tudengeid ning õppejõude kokku ühise uurimisteema alla.

#### **Suuremad probleemid:**

- Puudub tsentraalne koht kus õpilased saaksid ülevaate juhendate pakutud ideedest.
- Juhendajad ei saa kiirelt ja mugavalt oma teemade ideid üliõpilastega jagada väljaspool oma ainet.
- Üliõpilastel puudub ülevaade kõikidest võimalikest teemadest.
- Lõputöö kirjutamise algus- ning lõppfaas ei ole jälgitav ühest süsteemist.

Probleemi lahendamiseks tutvustab autor töö käigus loodud rakendust "Teemade register". Annab ülevaate loodud rakenduses kasutatavatest tehnoloogiatest, erinevatest võimalustest rakenduse loomisel ning põhjendab töö autori otsuseid rakenduste valikul. Lisaks tuuakse välja rakenduse tööle saamiseks vajalikud nõuded ning ülesande püstituses seatud nõuded.

# <span id="page-10-0"></span>**Eesmärk**

Antud töö eesmärk on teha lõputööde haldamise register, mida saavad kasutada kõik Tallinna Tehnikaülikooli üliõpilased, õppejõud, hindajad, külalised ning muud tugiüksuses töötavad isikud. Õppejõud saab oma teemad süsteemis registreerida ning üliõpilased saavad teemasid valida ning kinnitada. Eesmärk on hallata kõike lõputööga seonduvat samas süsteemis.

Eesmärgi saavutamiseks uurib autor, mida antud süsteem tegema peab, kes on kasutajad, kuidas peaks toimuma integratsioon olemasolevaga, ning saadud info alusel loob töötava prototüübi rakenduse, mis lahendab eelnevalt püstitanud probleemi. Lisaks testib autor loodud prototüüpi piiratud kogukonnas ning analüüsib saadud tagasisidet.

#### **Teemade haldamise rakenduse pealmised võimalused**:

- Õppejõud saavad sisestada lõputööde teemasid.
- Üliõpilased saavad samaaegselt valida, kuni viis temale huvipakkuvat teemat ning vajadusel lisada enda väljapakutud teema ja juhendaja nimi.
- Süsteem paneb üliõpilased ja juhendajad "paari".
- Teemasid saab hallata antud rakenduses.
- Valmis lõputööd saab anda üle hindajatele.

# <span id="page-11-0"></span>**Struktuur**

Käesoleva töö struktuur on kooskõlastatud töö juhendajaga ning jälgib häid tavasid. Kuna töös loodud kood on tuhandeid ridu suur ning terve projekt on üle 36 tuhande rea otsustas autor seda töösse mitte lisada. Vajadusel on autor toonud välja mõned osad koodist. Kõige uuema koodi vaatamiseks palun pöörduda autori poole.

Esimese peatükkis tutvustatakse lugejale töö sisu ning selgitatakse mis rakendusega tegu on ning mida see teeb. Lisaks tutvustatakse autori poolt kasutusele võetavaid vahendeid töö loomiseks ning töö protsesse arenduse metoodikad ning testimise aluseid.

Teises peatükkis räägitakse erinevatest lahenduste võimalustest ning määratakse ära süsteemile esitatavad nõuded. Lisaks tutvustatakse antud peatükis loodud rakenduse arhitektuuri ja disaini. Tutvustatakse kasutajate rolle ja punktide andmise süsteemi. Veel räägitakse põhjalikult erinevate keelte toest ning mis keeli süsteem on võimeline toetama. Tuuakse välja seadmete tugi ning nendele esitatavad nõuded. Räägitakse ka kasutaja üle toomisest teisest analoogsest süsteemist Moodle näite abil ning antakse ülevaade andmebaasist. Peatükis tuuakse välja ka planeeritud testimise alused ning prototüübi paigaldamise juhised.

Viimane peatükk analüüsib prototüüpi ning valideerib tehtud tööd. Samuti annab täpsema ülevaate olemasolevast testimisest ning toob välja saadud tagasiside ning muudatuse ettepanekud. Lisaks võrreldakse olemasolevat lahendust ning ka konkureeriva ülikooli lahendust. Lisaks tutvustatakse lugejale edasisi arendus plaane ning tehakse rakenduse kohta lõplikud järeldused.

# <span id="page-12-0"></span>**1. Rakendus**

Loodud töö tulemus on objekt ehk prototüüp rakendus, mida on võimalik võtta kasutusele testimise faasis. Rakendus on autori enda looming, mis on koostatud lähtudes ülesandes postitatud nõuetest ning uurimise käigus kujundatud lisanõuetest.

# <span id="page-12-1"></span>**1.1. Lõputööde haldamine**

Lõputööde teemade haldamise rakendus ehk teemade register on veebis olev rakendus, milles hakkavad eksisteerima tulevased lõputööde teemad. Teemasid saavad süsteemi sisestada juhendajad või teised vastava õigusega isikud.

Üliõpilased näevad vabu teemasid, mis on süsteemi sisestatud. Nähtav on teema sisestamise aeg, teema pealkiri, tutvustus ning tase. Üliõpilased ei näe teemade juhendajate nimesid. Sobiva teema leidmisel saavad üliõpilased kandideerida teemale, saates kandideerimisega kaasa põhjenduse teema valiku kohta.

Juhendajad saavad vaadata oma teemade teostajate kandidaate ning otsustada, kas kanditaat vastu võtta või keelduda kandidaadi juhendamisest. Lõplik otsus töö alustamise osas kuulub üliõpilasele. Kui juhandaja kinnitab üliõpilase kandideerimise ,peab üliõpilane ise otsustama, kas teemaga alustada või mitte.

Töö alustamisel saavad üliõpilane ning juhendaja süsteemi siseselt infot vahetada ning vajadusel ka dokumente üles laadida. Kui töö on valmis, saab üliõpilane oma töö lõpliku variandi süsteemi laadida ning anda kinnituse töö valmimisest. Töö valmisoleku kinnitab ka juhendaja.

Valmis töödele saavad instituudis vastava õigusega isikud määrata haldaja ning saata töö hindamisele. Hindajad annavad tööle hinnangu koos kommentaaridega. Instituudis saavad vastava õigusega isikud seejärel lugeda töö hinnatuks ning analüüsida kõiki tõid ning nende pingerida. Antud süsteem ei määra lõputööle hinnet vaid arvutab skoori, mille põhjal saab instituut hiljem töödele hinded välja panna.

# <span id="page-13-0"></span>**1.2. Kasutatud vahendid**

Rakenduse loomiseks kasutas autor töövahenditeks Windows 10 operatsioonsüsteemi kasutavat arvutit. Arenduse arvutile on installeeritud koodi loomiseks rakendus nimega Pycharm, mis on loodud firma JetBrains poolt. Antud programmiga saab luua veebirakendusi lihtsamini ning kiiremini, kui alternatiive kasutades eelkõige tänu autori enda kogemustele ja oskustele programmi kasutamisel. Andmebaasi haldamine toimus rakenduses nimega DBeaver, kuid vajadusel kasutas autor lisa võimalusena Linuxi enda terminali.

#### <span id="page-13-1"></span>**1.3. Töö protsess**

Arenduse ajal lähtus autor agiilse arenduse metoodikast. Agiilne arendus on kiire tarkvaraarendus, kus rakendus ehitatakse üles järk järgult ning hoitakse kontakti kliendiga uute lisade loomisel. Lisaks on arendajate grupp väikesearvulisem ning ka antud projekti raames arendas tarkvara ainult üks arendaja ehk töö autor. Lisaks selgub täpsem projekti lõpptulemus töö käigus ning koodi kirjutatakse projekti esimesest päevast alates [22].

Lahenduse demonstreerimiseks on kasutusele võtud lisa arvuti, mille peal jookseb Apache2 server ning PostgreSQL 12 andmebaas.

Lahenduse toimimise testimiseks võttis autor kasutusele uurimismetoodika, kus autor tutvustab prototüüpi lõpp kasutajatele ning Tehnikaülikooli Infotehnoloogia teaduskonna juhile. Lisaks kasutab autor võimalust viia prototüübi testimine ühe aine raamesse. Mõlemal juhul kasutab autor saadud tagasisidet süsteemi edasiseks arenduseks ja laienduseks. Autoriga saab testimise kõigus võtta ühendust läbi prototüübi enda vahendite või emaili.

Prototüübi loomiseks kasutab autor järgnevaid töövahendeid. Koodi loomiseks kasutas autor Kubuntu 18.04 operatsioonisüsteemi kuhu oli installitud PyCharm Professional. Antud programmi abil lõi autor projekti loogika tuuma kus sai kõik Django raamistiku loogika kirja pandud. Lisaks kasutas autor Andmebaasi haldamiseks programmi DBeaver, kus autor tegeles PostgreSQL andmebaasi ülesseadmisega.

Prototüübi ülesseadmiseks kasutas autor Ubuntu server 18.04.03 operatsioonisüsteemi, mis jooksis Tehnikaülikooli serveris virtuaalmasinana. Masinaga suhtlemiseks võeti kasutusele SSH tehnoloogia ning läbi SSH seati terve prototüüp toimima Apache2 serveril.

# <span id="page-15-0"></span>**2. Töö tulemus**

Lahendust on võimalik luua mitmel viisil. Esimene nendest on luua Moodle keskkonda lisa moodul, mida oleks võimalik integreerida hetkel käigus oleva Moodlega. Teine variant on luua eraldiseisev rakendus, mis Moodlest endast ei sõltu, ning kolmas variant on hübriidlahendus, kus saab kasutusele võtta eraldiseisva rakenduse, mis võimaldab Moodle kasutajaid üle tuua uude süsteemi.

Esimese lahenduse plussiks on väiksem arv süsteeme mida hallata, kuid sellega tulevad kaasa kõik Moodle enda piirangud, mida süsteemis on võimalik teha. Võttes arvesse eelnevates punktides toodut, on sellist lahendust, mis omaks võimalikult palju võimalusi ning oleks samaaegselt kergesti kasutatav väga keeruline ehitada Moodle baasil. Lisaks puuduks selge ja arusaadav koht, kus lõputööde nimekirja avalikult hallata saaks.

Teise lahenduse miinuseks on täiesti uue süsteemi loomine, kuid plussina on tegu nn "puhta lehega" ning puuduvad igasugused piirangud, mida olemasolev süsteem ette seab. Lisaks, kui arvestada võimalust tuua üle Moodle kasutajad üle uude süsteemi, oleks kasutajatele üleminek väga sujuv. Uut süsteemi saaks eraldiseisvalt hallata ja võimalusi juurde lisada ilma suure vaevata, kuna ei pea arvestama piiranguid, mis oleks olemasoleva süsteemiga juba kaasa tulnud.

Kolmas lahendus ühildab teiste lahenduste plussid ning minimaliseerib miinused, kuna Moodle ning loodav rakendus saavad omavahel infot jagada.

Samuti on uut süsteemi võimalik ühildada teiste süsteemidega ning kasutada erinevaid süsteeme samaaegselt. Võttes arvesse eelpool toodud punkte, otsustas autor ja rakenduse tellija kolmanda ehk viimase lahenduse kasuks. Valitud lahendusele lõi autor töötava prototüübi, mida on võimalik testida piiratud koguses ning mille põhjal on võimalik saada tagasisidet.

# <span id="page-16-0"></span>**2.1. Nõuded süsteemile**

Loodav prototüüp peab vastama järgmistele tingimustele. Süsteem peab vastama Tallinna Tehnikaülikooli Infotehnoloogia teaduskonnaga poolt sätestatud nõuetele mis on selles peatükis välja toodud. Teenuse server on tagatud ülikooli poolt vastavalt autori enda poolt sätestatud nõuetele.

# <span id="page-16-1"></span>**2.1.1. Funktsionaalsed nõuded**

Loodav tarkvara peab omama järgmisi omadusi:

- Kuvama vabu teemasid.
- Toetama sisselogimist.
- Toetama kasutajaid erinevates rollides.
- Võimaldama juhendajatel sisestada soovitud teemad.
- Võimaldama üliõpilastel pakkuda õppejõule enda valitud teemasid.
- Üliõpilastel võimaldama kandideerida teemale või kandidatuurist loobuda.
- Juhendajal võimaldama kinnitada või tagasi lükata üliõpilase kandidatuuri.
- Üliõpilane ei näe kandideerimisel juhendaja nime.
- Võimaldama üliõpilasel teha lõplik otsus juhendaja poolt kinnitatud teema valikul.
- Mõlema poolt kinnitatud teema peab avama kõikidele osapooltele võimaluse teemat hallata kindlal lehel (jagada mõtteid ning faile).
- Võimaldama üliõpilasel valmis tööd laadida keskkonda ning kinnitada teema valmis olekut.
- Võimaldama juhendajal kinnitada teema valmisolekut hindamiseks.
- Võimaldama administraatoril määrata hindamiseks valmis töödele juhendajad.
- Võimaldada administraatoril suunata töö hindamisele.
- Võimaldama hindajatel hindamiseks määratuid tõid vaadata ning vastavad materjalid enda arvutisse laadida.
- Anda hindajatel hindamiseks määratud töödele skoori kümne palli süsteemis.
- Võimaldada hindajatel skooritud töid kommenteerida.
- Hindajatel on võimalik oma hinnangut muuta seni kuni administraator seda võimaldab.
- Skoori arvutamine toimub automaatselt süsteemi poolt. Tasub märkida, et skoor ei ole lõpphinne vaid hoopis alus, mille põhjal komisjon hinde tööle määrab.
- Administraator saab tõid sorteerida vastavalt aastale, semestrile ning skoori järgi.
- Toetama erinevaid keeli.

# <span id="page-17-0"></span>**2.1.2. Mittefunktsionaalsed nõuded**

- Rakendus peab olema ligipääsetav kõigile huvilistele.
- Rakendus töötab igas kaasaegses seadmes.
- Rakendus töötab ööpäevaringselt.
- Rakendus peab töötama mõistliku kiirusega.
- Rakendus ei tohi liialt sõltuda teistest süsteemidest.
- Peab olema võimalikult väikse haldamisajaga.
- Omama tagavara koopiat ettenägematute olukordade tarbeks.
- Olema turvaline ja lähtuma turvalisuse praktikast.
- Kuvama rakendust korrektselt igas kaasaegses seadmes.
- Olema vajadusel edasi laiendatav.
- Olema lihtsasti uuendatav ja hooldatav.
- Vastama stabiilsusnõuetele.
- Olema läbipaistev.

# <span id="page-18-0"></span>**2.2. Arhitektuur ja disain**

Teemade register on loodud töötama veebirakendusena. Antud lahendus on eelistatud oma laia haarde tõttu. Veebirakendus tagab väga paindliku lahenduse ning erinevalt spetsiaalse programmi loomisest igale populaarsele operatsioonisüsteemile ja platvormile, töötab veebirakendus igas kaasaegses seadmes, millel on installeeritud veebilehitseja. [1]

Andud meetod tagab võimalikult suure haarde ning tagab kõigile soovijatele ligipääsu süsteemile. Olgu selleks Windows, IOS, OSX, Android, Linux või muu tarkvara. Lisaks töötab rakendus Kõikides moodsates veebilehitsejates nagu Chrome, Firefox, Safari, Chromium, Edge, Egde Chromium, Opera. [2]

Veebirakendus eelistus spetsiaalse programmide juures on tema pandlikus. Kuna kogu loogika on serveri poolel, tuleb uuendada ainult serveris olevat koodi, et tagada kõikidele erinevatele seadmetele uusim versioon. [2]

Andud lahendus aitab hoida kokku aega ning nagu mainitud, on arendus tehtud universaalselt kõikidele seadmetele. See tähendab, et puudub vajadus luua igale seadmele oma rakendus ning loodavaid rakendusi ka hallata. Lisaks on uuendused sünkroonsed kõikidel seadmetel, ehk vajadus toetada vanemaid versioone puudub täielikult. [2]

Loodud rakendus on võimeline töötama ning enda visuaalset kujundust kohendama erinevatel seadmetel. Alates mobiilist ning tahvelarvutist, kuni suurete ekraanidega lauaarvutiteni. Igal seadmele kuvatakse alati parim võimalik lehekülje kujundus mis aitab tagada kasutusmugavuse.

Lisaks on veebirakendusse integreeritud kohalik keelevaliku tugi, mida on väga kerge edasi laiendada. Hetkel on rakenduses toetatud eesti keel ning rahvusvahelistele üliõpilastele on valikus inglise keel.

Veebirakenduse loomiseks on kasutusele võetud erinevaid kaasaegseid tarkvaralisi lahendusi. Rakenduses on kasutatud neist järgmisi:

- Django 2.2
- Python 3.8
- Bootstrap 4
- HTML5
- CSS3
- Javascript
- Jquery  $3.4.1$
- DataTables 1.10.20
- Daterangepicker 3.14.1
- PSOL 12

# **Django 2.2**

Django on Pythoni veebiraamistik, mis soodustab kiiret veebipõhist arengut ning puhast ja praktilist kujundust. Hoolitseb suurema osa veebiarenduse probleemide eest ning laseb arendajatel keskenduda rakenduse kirjutamisele, ilma nn. uut ratast leiutamata. Arendust viiakse läbi Django Software Foundation poolt ning see on väljastatud 3-osalise litsentsi(BSD License 2.0) alt.[3][4]

# **Python 3.8**

Python on kõrgetasemeline ning üldotstarbeline programmeerimiskeel, mis esialgu arendati "skriptimise" keeleks. Python võimaldab mitut programmeerimisstiili, näiteks objektorienteeritud, protseduraalset või funktsionaalset programmeerimist. Python on loodud Guido van Rossum poolt ning paneb suurt rõhku koodi loetavusele kasutades koodi teppimist. Programmeerimiskeel on litsentseeritud Python Software Foundation License litsentsi all. [5][6]

#### **Bootstrap 4**

Bootstrap 4 on üks populaarseim kasutusel olev front-end veebiraamistik. Bootstrap kasutab HTML5 ja CSS3 kujundusmalle ning võimaldab luua dünaamilist kujundust. Antud lahendus aitab luua rakendusi veebi terminalidele, mobiilile, tahvelarvutitele ja arvutile. [7] [8]

Kasutab HTML, CSS, Less, Sass ja JavaScripti veebilehtede loomiseks ning loojateks on Mark Otto ja Jacob Thomton. Bootstrap on üks suurimatest ning populaarsematest lahendusest. Allub MIT litsentsile. [7] [8]

#### **HTML5**

HTML5 on ülemaailmse veebi tuumikkeele HTML viies versioon. Esimene versioon tuli välja aastal 2004. HTML5 pakub võrreldes eelkäijaga uusi elemente ja võimalusi, millele tänapäeva veebilehed on üles ehitatud. Web Hypertext Application Technology Working Group (WHATWG) on antud tehnoloogia looja ning tegu on avatud dokumendivorminguga, mis on kõigile kättesaadavad ja vabalt tõlgitavad. [9]

#### **CSS3**

CSS või Cascading Style Sheets on veebilehe programmeerimise keel, mida kasutatakse peamiselt veebilehtede kujunduse loomisel. CSS liitmine XHTML-iga annab võimaluse eraldada lehe sisu ja selle graafilise kujunduse. CSS-i spetsifikatsioone haldab World Wide Web Consortium[10]

#### **Javascript**

JavaScript on objektorienteeritud programmeerimiskeel, mis on loodud firma Netscape poolt. Keelt kasutatakse pealmiselt veebilehtedele skriptide loomiseks ning sellega täiendatakse veebilehe funktsionaalsust. Keel on üle 24 aasta vana ning saab uuendusi tänase päevani, millest viimane oli 2019 aasta juunil. [11]

#### **Jquery 3.4.1**

JQuery on JavaScripti põhjal loodud lisa teek. JQuery võimaldab kerget juurdepääsu ükskõik missugusele HTML DOM elemendile veebilehel ning muuta, lisada ja lugeda selle sisu. Lisaks täiendab olemasolevaid võimalusi JavaScript keelele. Raamistikku arendab JS Foundation ning see on väljastatud MIT litsentsi all. [12] [13]

#### **DataTables 1.10.20**

DataTables on jQuery laiendusele täiendav laiendus. Tegu on väga paindliku lahendusega, mis võimaldab luua väga keerulisi andmete tabeleid. Selle laienduse peaülesandeks on andmete töötluse parandamine HTML tabelites. Lahendus on litsentseeritud MIT all ning loodud Sprymedia poolt. [14] [15]

#### **Daterangepicker 3.14.1**

Daterangepicker on JavaScripti komponent kuupäevavahemike, kuupäevade ja kellaaegade valimiseks. Väljastatud MIT litsentsi all ning loojaks on Dan Grossman. [16]

#### **PostgreSQL 12**

PostgreSQL (Postgres või PSQL) on relatsioonilise andmebaasi haldamise süsteem. Selle loojad panevad rõhku standardite järgimisele ning laiendamisele. Lahendus loodi 1986. aastast Berkeley ülikooli Postgresi projekti osana ning on arenduses tänase päevani PostgreSQL Global Development Group poolt. Lahendust väljastatakse oma enda (grupi) litsentsi alt, milleks on PostgreSQL License. [17][18]

# <span id="page-22-0"></span>**2.2.1. Kasutajad ning rollid**

Teemade register sisaldab võimalust luua uusi kasutajaid. Sisselogimine on emaili põhine ning kasutajad saavad endale vastavad rollid. Igal rollil on oma õigused millega määratakse, mida kasutaja süsteemis saab teha. Lisaks on kasutajal võimalus muuta oma parooli ning administraator saab vajadusel muuta teise kasutaja parooli.

# **Sisselogimine:**

- Kasutajad saavad registreerida süsteemis endale uue kasutaja.
- Kõik @ttu.ee ja @taltech.ee lõpuga emailid saavad automaatselt rolli üliõpilane.
- Teisest süsteemist (nagu Moodle) kasutaja üle toomisel saab kasutada spetsiaalset API (Application Programming Interface) lahendust, ning selle kaudu anda koheselt kasutajale õige roll.
- Iga kasutaja näeb vastavalt oma rolline ainult oma rollile vajaliku infot

# **Külaline**

- Näeb vabu teemaid.
- Saab muuta parooli.
- Puuduvad õigused teemasid menetleda.
- Puuduv võimalus midagi muud teemadega teha kui neid ainult vaadata.

# **Õpilane**

- Näeb enda tehtud tõid.
- Näeb juhendaja tagasisidet.
- Näeb vabu teemaid.
- Saab kandideerida vabale teemale.
- Näha teemade kinnitust õppejõu poolt.
- Saab kinnitada õppejõu poolt kinnitatud teema.
- Saab pakkuda oma teemat otse õppejõule.
- Suhelda õppejõuga töös oleva teema osas.
- Laadida valminud töö keskkonda.
- Kinnitada töö valmisolek.
- Muuta parooli.
- Loobuda valitud teemast.

# **Juhendaja**

- Näeb vabu teemaid.
- Näeb enda nimel loodud teemasid.
- Näeb õpilase poolt pakutud teemasid.
- Saab enda teemat muuta, lisada ning kustutada.
- Näeb oma teemadele kandideerijate nimekirja, mille vahel valida.
- Saab õpilasi nimekirjast kinnitada.
- Näeb hetkel aktiivseid töid, mida õpilased kirjutavad.
- Saab anda tagasisidet õpilasele.
- Muuta parooli.
- Määrata teema hüljatuks.

# **Hindaja**

- Näeb talle hindamiseks antud teemasid.
- Näeb teemade sisu ehk lõputöö faile.
- Saab anda teemale skoori.
- Saab anda teemale omapoolse tagasiside.
- Saab muuta parooli.
- Näeb vabu teemaid.

# **Administraator**

- Saab määrata kasuta rolle.
- Saab teha muudatusi kasutaja andmetes.
- Saab lisada kasutajad käsitsi.
- Saab lisada/muuta/kustutada teemasid.
- Saab tühistada vastu võetud teemasid.
- Saab määrata/muuta tööde hindajad, juhendajaid, õpilasi.
- Saab analüüsida kõiki tõid.

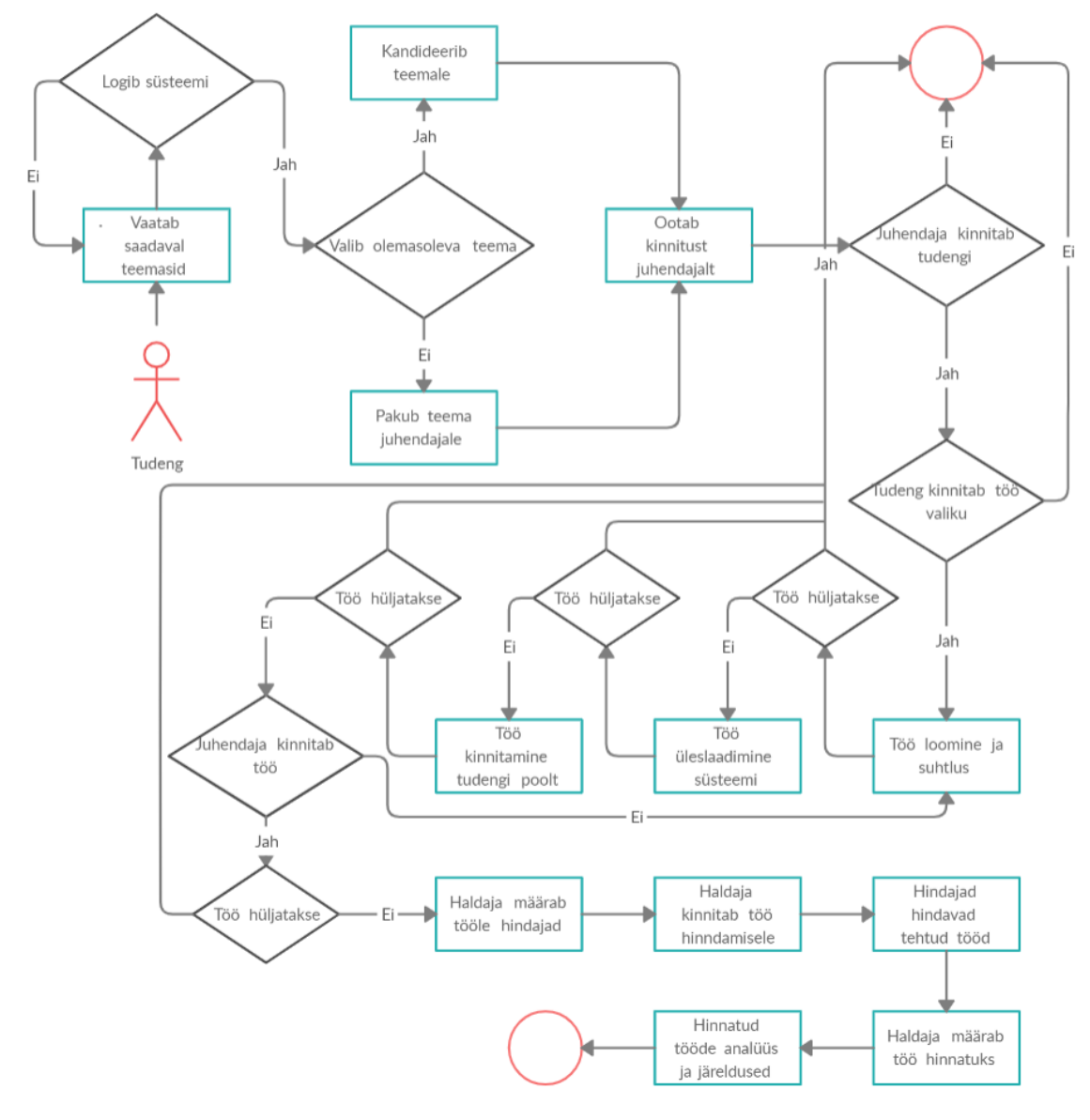

Tavaline tööprotsess süsteemis tudengi ja juhendaja vahel on kajastatud joonisel 1.

<span id="page-25-0"></span>Joonis 1. Töö protsess

# <span id="page-26-0"></span>**2.2.2. Punktide andmine**

Igat valmis tööd mis on süsteemi üles laaditud on võimalik skoorida. Töö tulemuse määramiseks peab süsteemi haldaja määrama igale valmis tööle hindajad. Hindajad on kõik isikud staatustes "Hindajad" ning samuti saab ka teiste tööde juhendajaid määrata hindajateks.

Haldaja näeb kõiki töid mis ootavad hindamist lehel "Töö ootab hindamist". (Joonis 2)

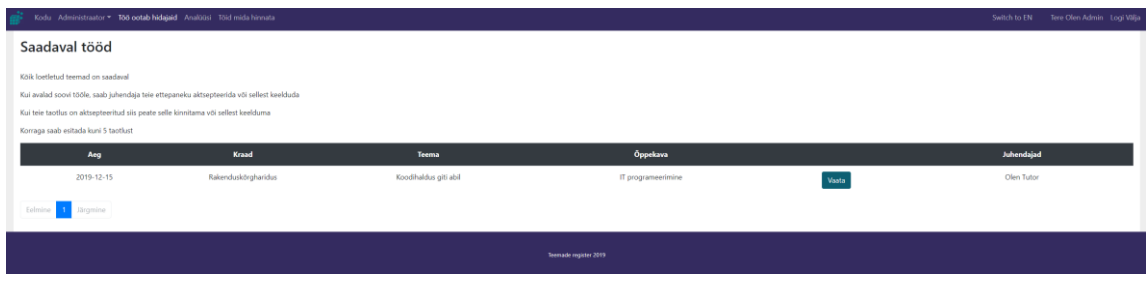

Joonis 2. Tööd mis ootavad hindajate määramist

<span id="page-26-1"></span>Antud lehel saab ta valida töö, millele soovib hindajad määrata. Avanenud hindamise lehel saab valitud tööle valida hindajad ning vaadata faili, mida hindamisele saadetakse. (Joonis 3)

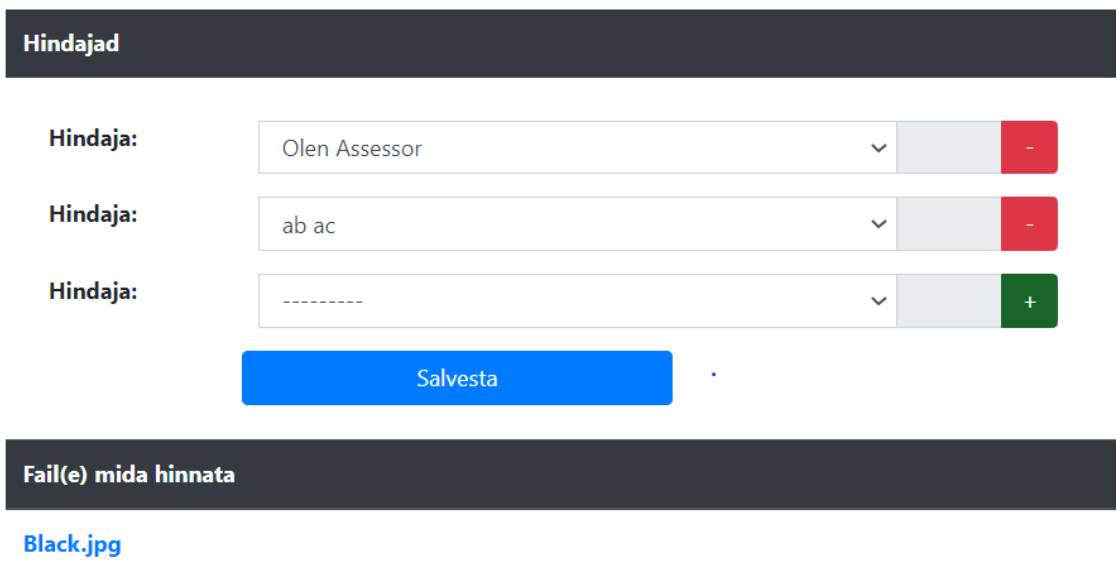

<span id="page-26-2"></span>Joonis 3. Lehe osa kus saab hindajaid määrata

Kui hindajad on määratud, saab saata töö hindamisele (Joonis 4). See tähendab, et hindajad saavad tööd hinnata. Hindajate arv võib olla töö kohta nii suur või väike kui vajalik ehk piirangud puuduvad.

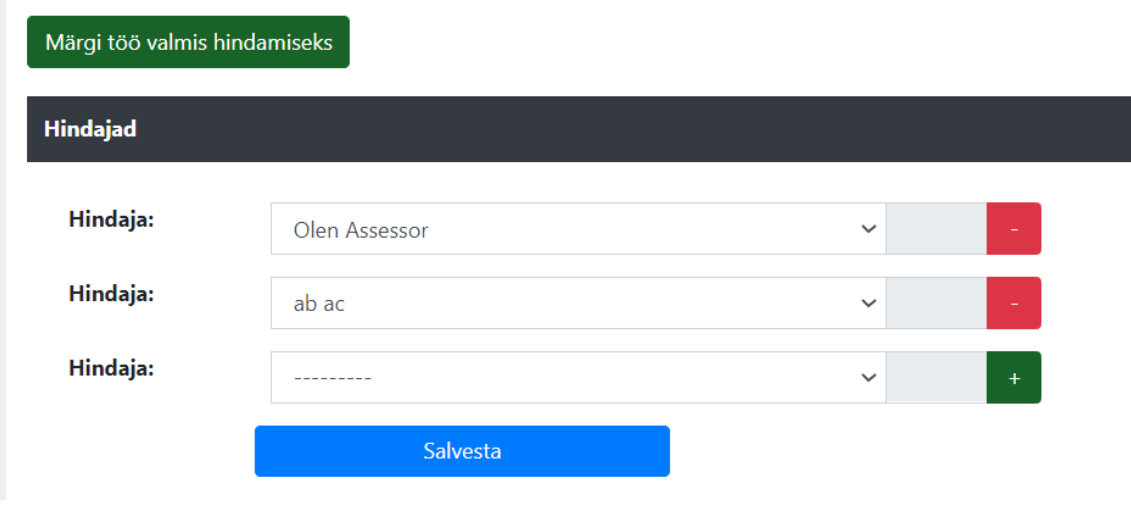

Joonis 4. Märgi töö valmis hindamiseks

<span id="page-27-0"></span>Hindaja saab minna samasse vaatesse ning määrata talle antud tööle skoori kümne palli süsteemis koos kirjeldusega, miks selline skoor on antud (Joonis 5). Hindaja saab enda poolt pandud skoori iga hetk muuta, kuni haldaja pole tööd lugenud skoorituks.

<span id="page-27-1"></span>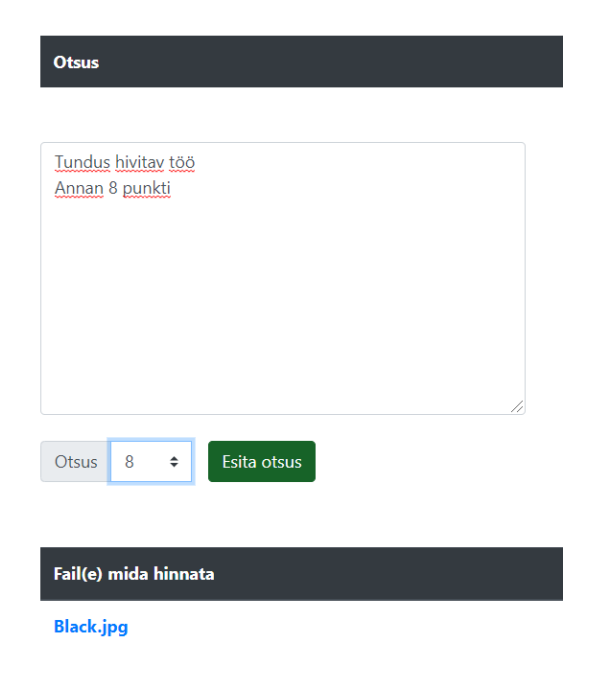

Joonis 5. Hindaja otsuse vaade

Kui tööle on vähemalt üks hindaja hinnangu andud, saab töö lukustada ning lugeda skoorituks. See tähendab, et kõik hindajad ei pea hindamise töö lõpetamiseks hinnangut andma ja neid hindajaid lihtsalt ei arvestata lõpphinnangu koostamisel (Joonis 6).

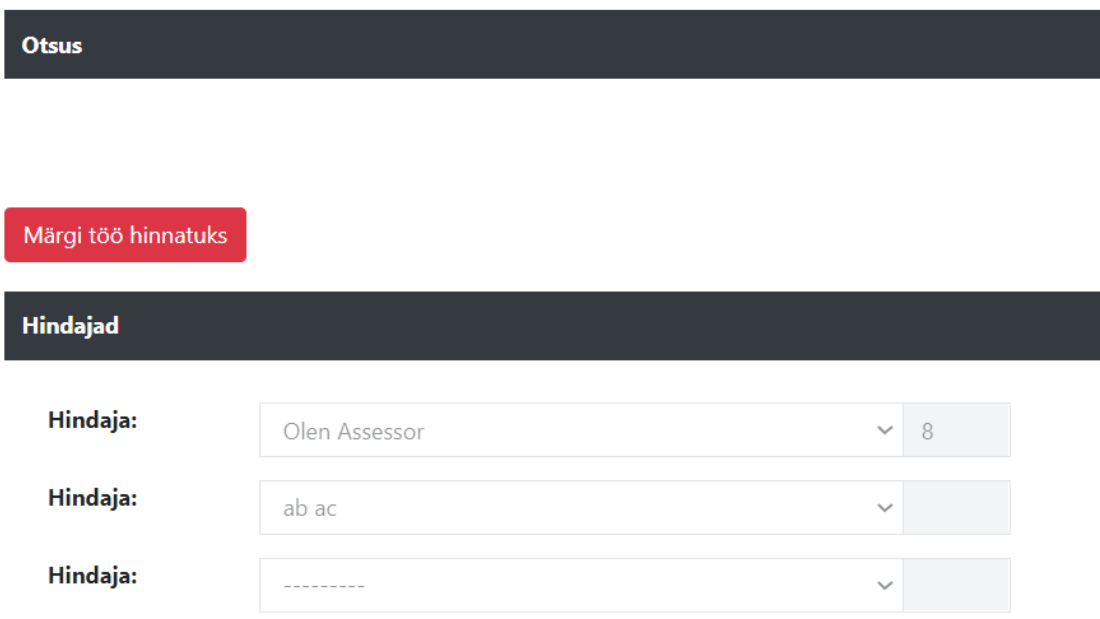

Joonis 6. Töö hindamise lukustamine

<span id="page-28-0"></span>Skoorituid tõid on võimalik vaadata "Analüüsi" vaatest ning otsides "semestril hinnatud" valiku järgi. See annab kõik tööd mis said antud semestril üle vaadatud ning skooritud. Loodud tabelit on võimalik sorteerida paremustiku järjekorras vastavalt vajadusele. Tulemuse metoodikas lähtutakse keskmistamise printsiibist. Arvesse võetakse tulemuste andjate arv ning hindajate tulemus. Iga hindaja tulemusel tehakse järgnev arvutus: (punktid antud \* kaal) / 100. [19]

Kaalu väärtus on määratud kõikidele hindajatele samasugune (hetkel), kuid vajadusel saab luua eeliseid kindlate isikute kahjuks või kasuks.

Lõplik skoor arvutatakse järgmiselt: iga hindaja arvutatud skoor kokku liidetuna jagatud hindajate arvuga kes skoori määrasid. Skoor ise hinnet ei määra vaid annab ülevaate tehtud töödest. Lõpphinde annab eksamikomisjon. [20]

#### <span id="page-29-0"></span>**2.2.3. Keelte ning seadmete tugi**

Lõputööde teemade haldamise rakendus on loodud põhimõttel, et see töötaks kõigis kaasaegsetes seadmetes. Rakendus on võimeline ennast kohendama vastavalt seadme dimensioonidele.

Kui teemade registrit vaadatakse erinevate seadmetega, siis rakendus valib automaatselt parima võimaliku vaate info edastamiseks. See tagab kasutajale mugava ning hästi läbimõeldud vaate ning väldib seadmete ühildatavuse probleeme (Joonis 7, Joonis 8).

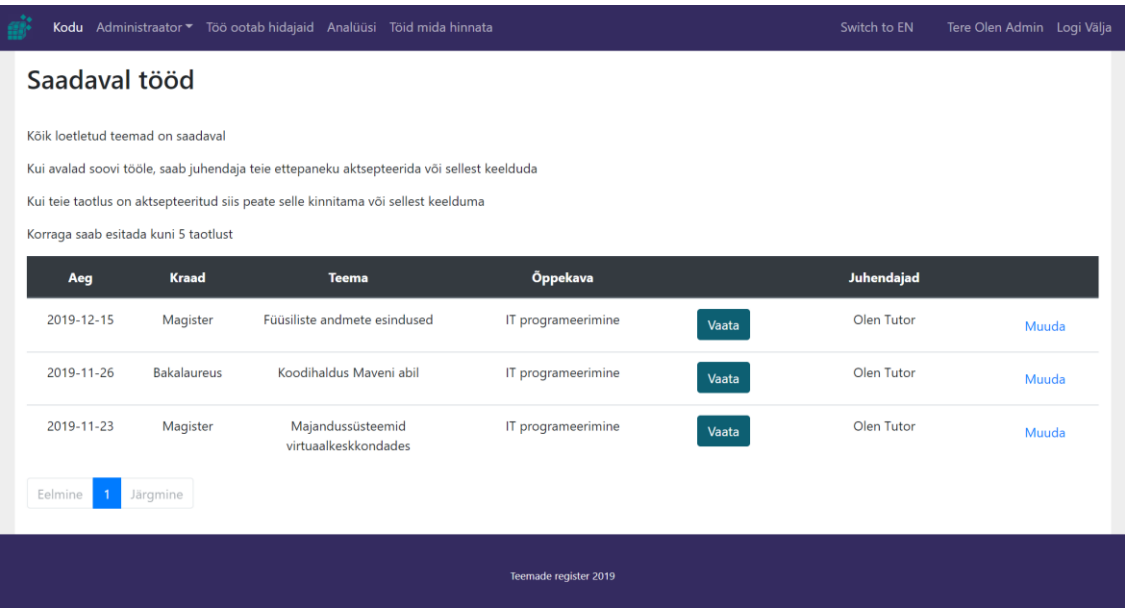

<span id="page-29-1"></span>Joonis 7. Saadaval tööd leht arvuti vaatest

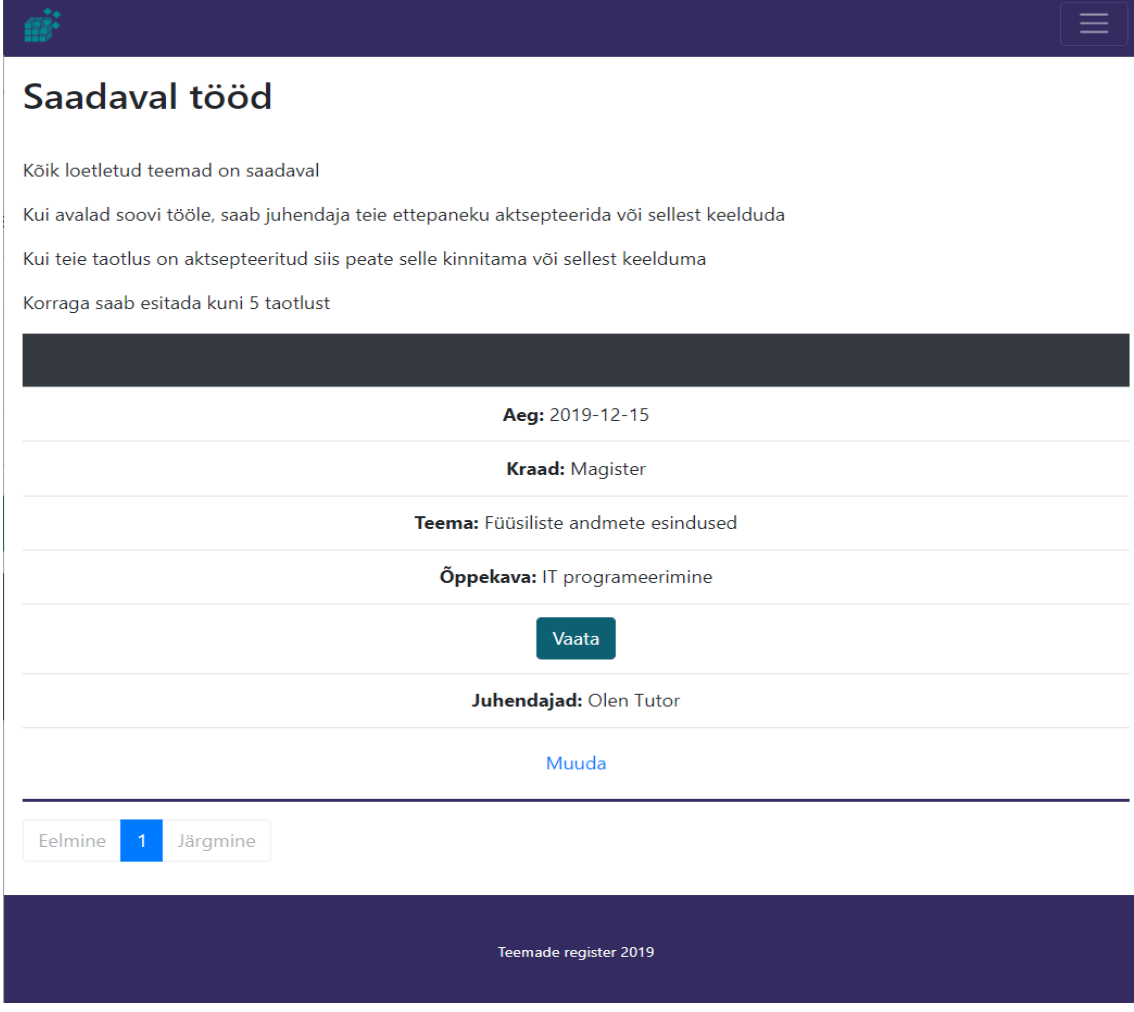

Joonis 8. Saadaval tööd leht mobiili vaatest

<span id="page-30-0"></span>Rakendust saab kasutada kõikides seadmetes millel on olemas moodne veebilehitseja ning on testitud Chrome, Edge, Chromium, Firefox, Internet Explorer 11 veebilehitsejatega. See tähendab, et rakendust saab kasutada telefonides, arvutites, tahvelarvutites ning isegi konsoolides ja televiisorites, millel on veebilehitseja olemas.

Lisaks toetab rakendus keele valiku võimalust, mis annab ka välisüliõpilastele võimaluse süsteemi mugavamalt kasutada. Rakendus on võimeline toetama kõiki suuremaid keeli ning on lihtsalt laiendatav, kasutades omaenda sõnastiku. Tõlkesüsteem toimib läbi Django toetatud tõlkesüsteemi. Rakenduses on kasutusel eesti- (Joonis 9) ning inglise keel (Joonis 10), mille vahel saab kasutaja oma valiku teha.

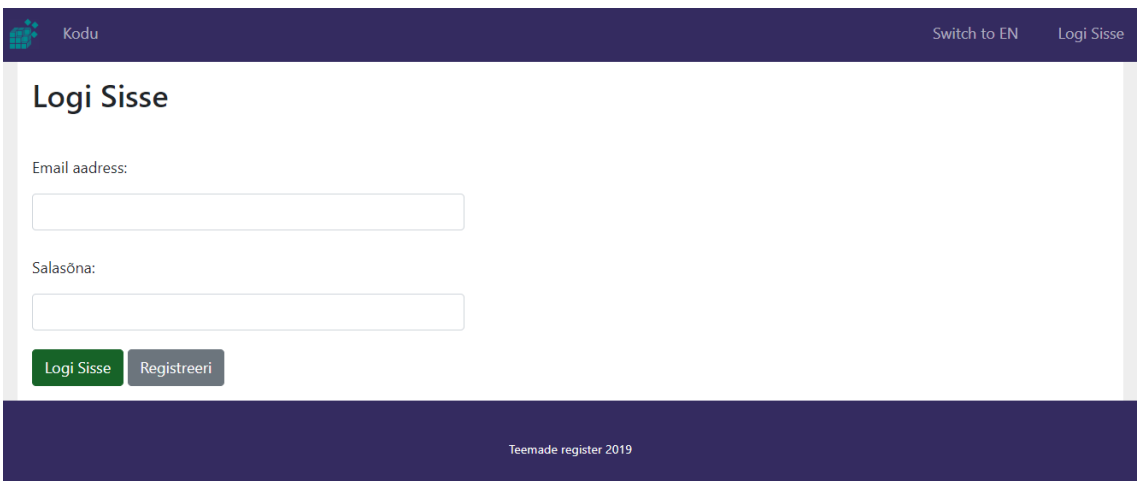

Joonis 9. Logi sisse leht Eesti keeles

<span id="page-31-1"></span>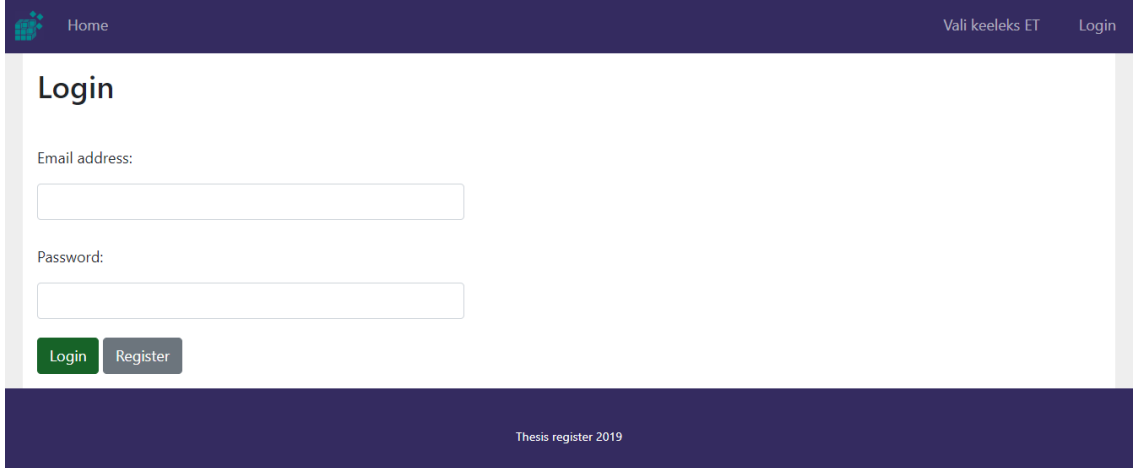

Joonis 10. Logi sisse leht Inglise keeles

#### <span id="page-31-2"></span><span id="page-31-0"></span>**2.2.4. Kasutaja üle toomine teisest süsteemist**

Lõputööde teemade haldamise rakendus võimaldab kasutajad üle tuua teistest süsteemidest nagu näiteks Moodle. Selle võimaluse saavutamiseks on süsteemil olemas API mida teised süsteemid saavad kasutada. Sellega on võimalik luua teise süsteemi vastav link "Mine teemade registrisse". Lingile vajutades suunatakse kasutaja uude süsteemi ning logitakse automaatselt sisse lingilt saadud info alusel. See tagab kasutajale väga sujuva ülemineku ning esmasel sisselogimisel saab kasutaja enda profiili üles seadistada.

API on loodud töötama kõikides keeltes, kuid antud projektis on toodud näites kasutatud PHP keelt. API ühenduses olev sisu on turvalisuse tagamiseks krüpteeritud AES 256 cbc kujul. Järgnevalt on toodud näide kuidas süsteemi on võimalik vastavlink genereerida.

```
1. <!DOCTYPE html> 
2. <html> 
3. <body>
4. <?php 
5. function crypt_user_data( $string, $action = 'e' ) { 
6. $cipher = "aes-256-cbc";<br>
7. $ivlen = ovensl cipher7. $ivlen = openssl_cipher_iv_length($cipher);<br>8. $iv = "XXXXXXXXXXXXXXX";
            $iv = "XXXXXXXXXXXXXXXXX";
9. $key = "XXXXXXXXXXXXXXXXXXXXXXXXXXXXXXXX"; 
            10. return base64_encode(openssl_encrypt(json_encode($string), $cipher, $k
 ey, $options=0, $iv)); 
11. } 
12. 
13. // username: moodle username (required)<br>14. // email: moodle user email (required)
      // email: moodle user email (required)
15. // role: STUDENT, TUTOR, ASSESSOR (required) 
16. // first_name: moodle user first name (not required) 
17. // last_name: moodle user last name (not required) 
18. // curriculum_en: curriculum that the student is studiyng in english (not
  required) 
19. // curriculum_et: curriculum that the student is studiyng in estonian (not
    required)
20. // system_identification: id to determine the system 
21.
22. 
23. $user_data = array( 
        "username" => "USERNAME",
25. "email" => "moodle user email@ttu.ee",
26. "role" => "student",<br>27. "first name" => "Ole
27. "first_name" => "Olen",<br>28. "last name" => "Student
28. "last_name" => "Student",<br>29. "curriculum en" => "Compu
        "curriculum en" => "Computer science",
30. "curriculum_et" => "Arvuti teadus",
31. "system_identification" => "OlenMoodle",
32. ); 
33. 
34. $data to send = crypt user data( json encode($user data), $action = 'e');
35. $url = "https://SERVER_URL/moodle_user/"; 
36. $url with data = "$url?user data=\frac{1}{3}data to send";
37. 
38. Echo "<a target=' blank' href=$url with data>Thesis register</a>";
39.?>
40. </body>
41. </html>
```
Eelnevalt toodud koodis tuleb muuta ära iv, key ning identification väljad. Muudetud väljade väärtused tuleb üle viia rakendusse endasse. Selleks tuleb avada projektis fail "local\_settings.py" ning lisada sinna järgnevad read:

- 1. MOODLE\_KEY = b'XXXXXXXXXXXXXXXXXXXXXXXXXXXXXXXX'
- 2. MOODLE\_IV = b'XXXXXXXXXXXXXXXXX
- 3. MOODLE\_SYSTEM\_IDENTIFICATION = 'OlenMoodle'

Peale seadistust on süsteem valmis kasutamiseks.

#### <span id="page-33-0"></span>**2.2.5. Andmebaas**

Loodud rakendus kasutab PSQL 12 andmebaasi utf8 keele toega ning Eesti ajaga. Tegu on relatsioonilise andmebaasiga [17]. Kogu suhtlus andmebaasiga toimub läbi Django mudelite. Mudelid tagavad koodi parema loetavuse ning annavad võimaluse koodi lihtsustada, kuna puudub vajadus kirjutada "toorest" SQL koodi. Lisaks tagab antud lahendus korraliku ühenduse andmebaasiga ning piisab kui seadetes defineerida vaid andmebaasi ühendusega seotud informatsioon. [23]. Andmebaas ise koosneb 27 tabelist. (Joonis 11)

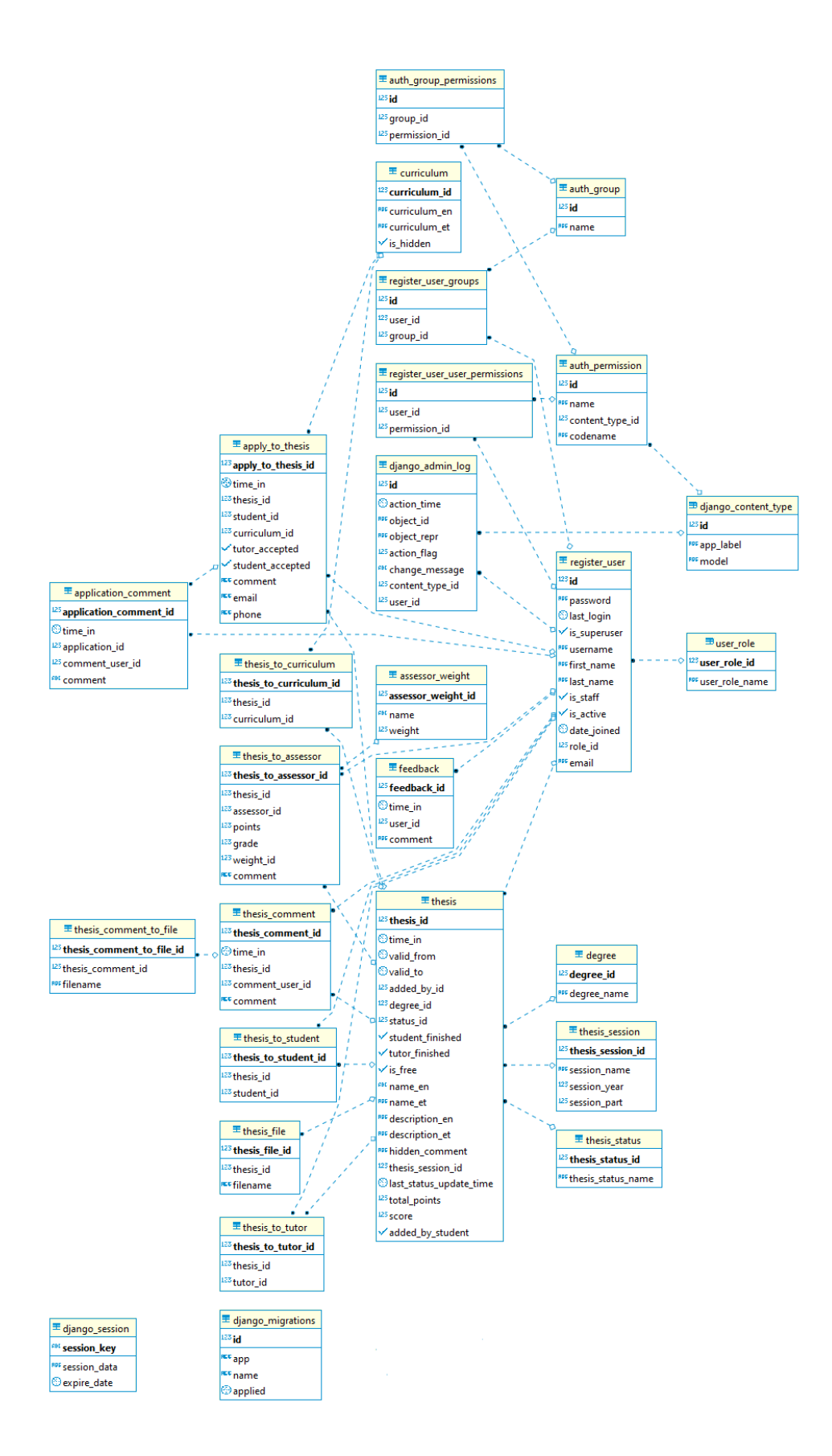

<span id="page-34-0"></span>Joonis 11. Andmebaasi diagramm

# <span id="page-35-0"></span>**2.8. Planeeritud testimine**

Loodud prototüüpi on plaanis testida aine "ITB1708 - Ülalhoiu alused" raames ajavahemikus 2020 veebruarist kuni aprilli lõpuni. Tegu oleks piiratud testiga kus kasutajate arv oleks piisavalt suur aga mitte liiga suur, et rakendust oleks võimalik täies mahus läbi testida alates teemade loomisest, kuni nende hindamiseni välja. Põhjus, miks kasutajate hulka piirata on vajadus vähendada riske kui rakendusega peaks midagi juhtuma. Lisaks saab autor tegelda iga leitud probleemiga isiklikult ning leida probleemidele kiire lahendus.

Lisaks testimisele eelpoolnimetatud aine raames, testivad autor ja usaldatud isikud süsteemi veel eraldiseisvalt ning luuakse rakenduse sisene võimalus saada tagasisidet otse kasutajatelt. Lõpetuseks testib autor rakendust Google Lighthouse rakenduse abil ning jätab võimaluse endaga ühendust võtta tagasiside puhul.

# <span id="page-35-1"></span>**2.9. Prototüübi paigaldus**

Süsteemi ülesseadmiseks on vaja laadida alla projekti failid järgnevalt lehelt: https://gitlab.com/winf4/register/-/archive/v1.0.ab/register-v1.0.ab.zip. Allalaetud fail tuleb lahti pakkida ning paigaldada endale sobivasse kausta.

Enne serveri käivitamiseks on vaja alla laadida PostgreSQL 12 ning installeerida see jooksvasse serverisse. Peale installeerimist tuleb luua kasutaja, millega projekt andmebaasile ligi saab ning luua andmebaas nimega "register". Nime võib muuta vastavalt vajadusele. Oma loodud baasis tuleb käivitada fail base.sql, mis loob andmebaasi mudelid ning esialgse sisu koos kõrgeima õigusega kasutajaga mille abil saab teised kasutajad üles seadistada. Kasutaja email on "superuser@teemaderegistersuper.ee" ning parool "7bAs6tJBVF5LXkrz" mis tuleb kasutajal peale esmast sisselogimist ära muuta.
Kui andmebaas on loodud ja Python 3.8 installeeritud, tuleb antud info edastada süsteemile. Selleks tuleb navigeerida kausta "register" ning luua fail "local settings.py". Avatud failile tuleb lisada alljärgnev sisu ning seejärel asendada infoväljad enda poolt loodud baasi parameetritega.

```
1. ALLOWED HOSTS = ['SERVER ADDRESS']
2.
3. DATABASES = {<br>4. default'
       4. 'default': { 
5. 'ENGINE': 'django.db.backends.postgresql_psycopg2', 
6. 'NAME': 'DATABASE_NAME', 
7. 'USER': 'DATABASE USER',
8. 'PASSWORD': 'DATABASE PASSWORD',
9. 'HOST': 'DATABASE_HOST',
10.    'PORT': 'DATABASE_PORT',
11. } 
12. \}
```
Edasi tuleb luua virtuaalne keskkond ning sinna installeerida kõik faili projekti "requirements.txt" failis olevad lisa teegid. Kui see on tehtud, siis olenevalt operatsioonisüsteemist ja veebi serverist tuleb valida üle vaadata "wsgi.py" failid. Kui tegu on Linuxiga, siis muutusi pole vaja teha kuid Windowsi poolelt tuleb üles seadistada "wsgi\_windows.py" ning seadistada asukohad vastavalt installeerimisel kasuatud parameetritele. Wsgi Windows eeldab ka Apache2 serveri olemasolu. Serveri enda poolelt tuleb üles leida fail "httpd.conf" ning lisada faili lõppu järgnev alljärgnev info.

- 1. LoadFile "c:/users/USER/appdata/local/programs/python/python38/python38.dll"
- 2. LoadModule wsgi\_module "c:/users/USER/appdata/local/programs/python/python38/l
- ib/site-packages/mod\_wsgi/server/mod\_wsgi.cp38-win\_amd64.pyd"
- 3. WSGIPythonHome "c:/users/USER/appdata/local/programs/python/python38"

Edasi tuleb muuta serveri failidest "httpd-vhosts.conf" faili ning muuda seda järgnevaks ning asendada WSGIScriptAlias, Directory, Alias /static väljad vastavalt oma seadistustele.

```
1. # Virtual Hosts 
2. # virtual SupervisionTool 
3. <VirtualHost *:80> 
4. ServerName localhost 
5. WSGIPassAuthorization On 
6. ErrorLog "logs/register.error.log" 
0. Chron Log Dugs/register.access.log" combined<br>7. CustomLog "logs/register.access.log" combined<br>8. WSGIScriptAlias / "wsgi windows.py LOCATION"
        8. WSGIScriptAlias / "wsgi_windows.py LOCATION" 
9. <Directory "PROJECT FILE LOCATION\register"> 
10. <Files wsgi_windows.py> 
11. Require all granted<br>12. \checkmarkFiles
             12. </Files> 
13. </Directory> 
14. 
15. Alias /static "PROJECT FILE LOCATION\static" 
        16. <Directory "PROJECT FILE LOCATION \static"> 
17. Require all granted 
18. </Directory> 
19. </VirtualHost> 
20. # end virtual SupervisionTool
```
Linuxi puhul lähtuda selles keskkonnas kasutatavatest tavadest ning kui kõik on korrektne, on rakendus üleval ning kasutatav. Turvalisuse kaalutuselt tasub lisaks üle seadistada Letsencrypt tarkvara mille abil saab lehele krüpteeritud ühenduse serveriga.

# **3. Analüüs ja järeldused**

Autor on loonud rakenduse, milles on võimalik hallata lõputöid. Loodud rakendus täidab püstitatud nõuded täies mahus. Üliõpilased saavad vaadata vabasid teemasid, registreerida ennast uuele teemadele, pakkuda otse juhendajale uusi ideid, kinnitada juhendaja otsust võtta teema vastu. Lisaks vaavad üliõpilased juhendajaga teema osas suhelda otse läbi süsteemi kas kirja teel või jagades omavahel tööga seotud faile. Lõpuks saavad üliõpilased oma töö süsteemi üles laadida ning kinnitada valmidust kaitsmiseks.

Juhendajad saavad omalt poolt välja pakutud teemasid süsteemi lisada. Võtta vastu tudengikandidaate teemadele ning suhelda üliõpilastega läbi süsteemi. Lisaks saavad juhendajad kinnitada, et lõputööd on kaitsmiseks valmis, ning töö teemast loobuda juhul, kui aktiivsust üliõpilase poolelt pole.

Hindajad saavad valmis tõid hinnata ning anda tagasisided töödele skoori kujul, mille järgi on võimalik tõid asetada pingeritta. Antud süsteemi eesmärk ei ole tööle hinnet anda, kuid komisjon saab võtta hindajate arvamust ning tulemust arvesse lõpphinde määramisel.

Haldajad saavad teha praktiliselt kõike, mida eespool mainitud kasutajad saavad teha. Seega saab haldaja teha otsuseid teiste kasutajate eest vastavalt vajadusele. Lisaks määrab haldaja töödele hindajad ning omab ka võimalust määrata kasutajatele rollid. Lõpuks saab haldaja analüüsida kõikide tööde staatuseid ning nende tulemusi.

Tavakasutaja näeb ainult vabu teemasid ning muud õigused kasutajal puuduvad. Lisaks on olemas erinevate keelte tugi ning võimalus kasutada rakendust kõigis kaasaegsetes seadmetes, mis toetavad internetiühendust ning omavad kaasaegset veebilehitsejat. Võttes arvesse ülaltoodut, vastab tehtud töö ootustele ning täidab kõik püstitatud nõuded.

### **3.1. Prototüübi valideerimine**

Töös seatud ülesannete ja probleemi lahenduse testimiseks võttis töö autor koos Tallinna Tehnikaülikooli Infotehnoloogia teaduskonnaga loodud prototüübi kasutusele ühe seminari aine raames.

Otsus piirata prototüübi kasutajate arvu tulenes tema hetke olukorrast, kus prototüüp on alles valmimisjärgus ning vajadusest kiirendada probleemide korral nende lahendamist. Lisaks annab väiksemas mahus testimine kvaliteetsemat tagasisidet, kuna nii õppejõul kui ka üliõpilasel on võimalik anda süsteemi kohta detailsem tagasiside. Lisaks aitab antud lahendus prototüübis esinenud probleemidele kiiremini reageerida.

Prototüüp seati üles järgnevale veebilehele: https://teemadehaldus.itcollege.ee/. Antud leht on kõigile kättesaadav, kuid avalikkusele väga piiratud õigusega. Prototüübi ülesseadmiseks võttis autor ühendust Tallinna Tehnikaülikooli Infotehnoloogia teaduskonnaga, kust soovitati pöörduda Tallinna Tehnikaülikooli IT Kolledži poole. Seal olev kontaktisik seadis üles esmase virtuaalserveri, mida töö autor sai kasutada oma prototüübi hoidmiseks koos domeeni nimega ja SSH ligipääsudega.

Server seati üles vastavalt autori poolt esitatud nõuetega. Operatsioonisüsteemiks valis autor Ubuntu Server 18.04.3 LTS. Antud operatsioonisüsteemiga on autor tuttav ning vastav LTS versioon saab turvauuendusi kuni 2023 aastani. Ressursi osas otsustas autor kasutada 4 tuumalist protsessorit, kuid vastavalt vajadusele võib vajaminevate protsessorituumade arv kas suureneda või väheneda. Süsteemi on arvestatud töötamaks 4GB operatiivmäluga, kuid sõltuvalt olukorrast ja kasutajate arvust võib hakkama saada ka väiksema mälumahuga. Ketta ruumi peaks olema vähemalt 10GB, kuid vastavalt süsteemi kasvamisele võib seda tulevikus juurde vaja minna.

Serverile ligipääsu omades installeeris autor kõik vajalikud Python3 teegid, Postgres12 ning laadis projekti serverisse. Projekti seadistas autor töötama Apache2 serveris ja ühenduse turvalisuse tagamiseks loodud veebilehele sertifikaadid, mis tagab et kõik ühendused toimuksid HTTPS võrgus.

Arenduse käigus tutvustati tööd mitmele erinevale isikule, kaasa arvatud selle potentsiaalsetele kasutajatele ning vastavalt tagasisidele täiendati rakendust faaside kaupa. Eelistatuimad muudatused olid seotud põhifunktsionaalsuse täiendustega ning selle rakenduse lihtsustamisega. Samuti mängis rolli süsteemi töökiirus ning kasutusmugavus erinevates seadetes. Rakendust testisid mitmed erinevad kasutajaid ning testimise käigus selgunud muudatusvajadused on hetkeseisuga rakendusse sisse viidud. Lisaks testiti rakenduse töökiirust läbi Google Lighthouse rakenduse, mis andis süsteemile kiiruse osas maksimaalse skoori.

### **3.1.1. Testimine**

Prototüüpi testiti aine "ITB1708 - Ülalhoiu alused" raames ajavahemikus alates 2020 veebruarist kuni aprilli lõpuni. Testimise raames sai loodud süsteemi kasutajad, kes olid haldaja rollis ja said süsteemis üles seada õiged süsteemi parameetrid.

Haldajad lõid süsteemi uue õppekava ning registreerimiskoodi, mida ainet deklareerinute vahel jagada. Kuna süsteem on pealmiselt mõeldud lõputööde haldamiseks said osalejad endale peale registreerimist vastavad kasutajate rollid (tudeng, juhendaja). Aine deklareerinud üliõpilased jagati gruppideks ning igas grupis oli määratud tiimi juht, kes sai antud süsteemis endale juhendaja õigustega kasutaja. Teised tiimi liikmed said endale süsteemis tudengi rolli.

Antud testis said tudengi rollis olevad kasutajad endale ka lisaks hindaja rolli õigused. See oli vajalik võimaldamaks tudengitel oma kaaslaste töid hinnata kuna eraldi hindajaid antud aine raames poleks olnud võimalik piisaval arvul leida.

Enne testimist said haldajad ja õppejõud süsteemiga tutvuda ning selle endale selgeks teha. Pärast esmast testimist viidi süsteem algolekusse ning võeti tudengite poolt reaalselt kasutusele. Selleks jagas autor tudengitele juhised, kuidas süsteemi test aine raames kasutada.

### **Juhend tudengitele**

Kõik aines osalejad said endale järgneva juhendi, mis aitab tudengitel süsteemi ja tema funktsionaalsusega tutvuda.

- 1. Kõik osalejad loovad süsteemi oma isikliku kasutaja allpooltoodud veebilehelt. Kasutaja loomiseks on vaja koodi. Koodi annab õppejõud. Registreerida saab järgneval lehel: https://teemadehaldus.itcollege.ee/register/
- 2. Tudengid, kes on tiimi juhid, peavad looma uue töö. Teised liikmed on seni ootel. Seda protseduuri saab teha lehel "Uus lõputöö". Kehtivuse aeg tuleb jätta selleks, mis oli algselt määratud. Määrata tuleb taotletav kraad (antud juhul seminar), töö nimi ja kirjeldus ning valida juhendajaks iseennast. Õppekavaks valida õppejõu poolt määratud kava ning seejärel tuleb töö kinnitada

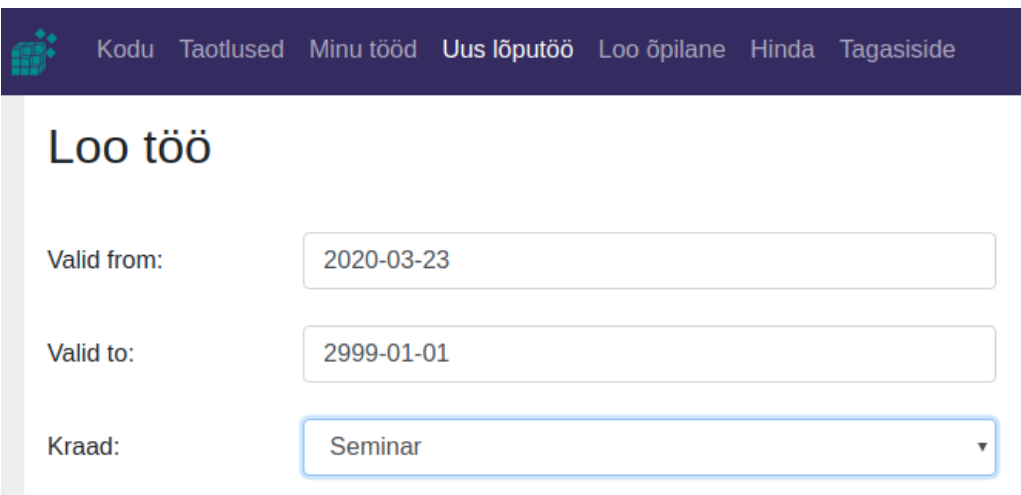

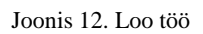

3. Nüüd saavad teised tiimi liikmed tööd süsteemis näha nende avalehel ning "Vaata" nupule vajutades kandideerida töö liikmeks. Detailses vaates tuleb täita ära kõik väljad ning vajutada nuppu "Kinnita". Seda peavad tegema kõik tiimi liikmed peale tiimi juhi.

4. Kui kõik tiimi liikmed on tööle kandideerinud, saab juhendaja minna vaatesse ..Taotlused"

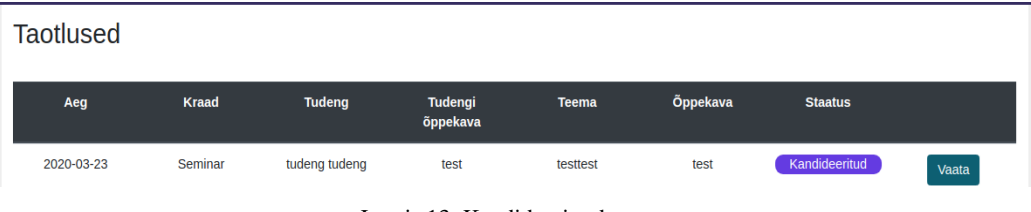

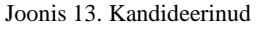

Tiimi juht saab vaadata taotlused läbi ning kõiki liikmeid, kes tema tiimis on aktsepteerida. Kõrvalised isikud võib tühistada või neid ignoreerida. Tähtis on, et tiimi juht ei tee seda enne, kui kõik tiimi liikmed on taotlused teinud. Kui esimene taotlus on aktsepteeritud siis keegi enam uusi taotlusi tööle teha ei saa.

5. Kui tiimi juht on taotlused vastu võtnud, peavad teised liikmed lõplikult taotlused kinnitama. Seda saavad tiimi liikmed teha vaates "Taotlused" ning liikudes detailsesse vaatesse nupuga "Vaata"

| <b>Taotlused</b> |              |               |                     |              |                 |                      |       |
|------------------|--------------|---------------|---------------------|--------------|-----------------|----------------------|-------|
| Aeg              | <b>Kraad</b> | <b>Tudeng</b> | Tudengi<br>õppekava | <b>Teema</b> | <b>Õppekava</b> | <b>Staatus</b>       |       |
| 2020-03-23       | Seminar      | tudeng tudeng | test                | testtest     | test            | Juhendaja<br>nõustus | Vaata |

Joonis 14. Juhendaja nõustus

Uues vaates peab iga tiimi liige aktsepteerima töö.

- 6. Kui eelnevalt on kõik korrektselt täidetud siis kõik tiimi liikmed näevad "Minu tööd" lehel oma tööd. Tööl "Detailid" nuppu vajutades saavad kõik osalised vaadata töö sisu, laadida faile, lisada kommentaare ning mis kõige tähtsam, märkida töö lõpetatuks. Viimast punkti peab nii üks tiimi liikmetest ning tiimi juht tegema. Lisaks, enne lõpetamist on vaja lisada valmis töö, mida teised hinnata saaksid. Seda saab teha "Lisa lõpetatud töö" nupu vajutamisega.
- 7. Kui tööd esitatud, siis saab iga osaleja hinnata teiste tiimide töid. Seda näeb lehelt "Hinda". Hindamisel määrab iga tudeng tööle hinnangu kümne palli süstemis ning kirjutab kommentaari.

### **3.2. Testimise tagasiside ning muudatused**

Süsteemi kasutusele võtmise ajal suhtles autor Tallinna Tehnikaülikooli Infotehnoloogia teaduskonnaga. Süsteemi kasutusele võtmisega nn. päriselus kujunes vajadus süsteemi jooksvalt täiendada. Autor täiendas jookvalt prototüüpi suheldes pidevalt teaduskonna esindajaga.

Enne süsteemi kasutusele võtmist oli vajadus anda juhendajatele õigus iseseisvalt kasutajaid süsteemi lisada. Antud muudatust oleks saanud ka vältida ja lasta toimida haldaja tasemel. Siiski sai otsus selle kasuks tehtud, et vähendada haldaja töökoormust. See andis võimaluse süsteemi luua õppejõu rollis kasutaja ning lasta õppejõul ise luua tudengile kasutaja. Samuti sai antud lahenduse kasutusele võtmisega piirata kasutajate avalikku registreerimist. Viimase eesmärk oli hoida süsteemist eemal kasutajad, kellel puudus vastav vajadus. Lisaks sai kaalutud õpilaste registreerimist süsteemi läbi Exceli tabeli, mida haldur saaks süsteemi laadid, kuid antud probleem sai lahendutud hoopis registreerimise koodi abil. Registreerimise kood on haldaja poolt loodud kood, mida saab kursusel osalejate vahel jagada.

Prototüübi kasutamise ajal sai autorile selgeks, et juurde oleks vaja lisada vaheleht "Korduvad küsimused" ning kasutaja loomisel tuua veateated kasutajale paremini nähtavaks. Vähemalt ühel tudengil oli raskusi vale koodi sisestamisel veateate lugemisega. Lisaks ilmnes ühel tiimil segadus, kuidas töö valmis olekusse saada isegi siis, kui antud info oli juhises kirjas. Kirjeldatud juhus eeldatavalt reaalses kasutuses esile ei tule, kuna probleem tulenes sellest, et tiimis oli 5-6 liiget. Tavaliselt on igas töös ette nähtud 2-4 liiget ehk 1-2 tudengit ja 1-2 juhendajat ning rollid on kasutajatele selgemad. Probleemi lahenduseks saab kasutusele võtta informatiivse teate, mida tuleb teha, et tööd lõpetada saaks. Lisaks tuli ühe tiimiga ette probleem, kus tiim hülgas oma töö ning tahtis hiljem hüljatud tööd tagasi võtta. Hetkel puudub haldajal selline võimalus ning muutatust saab teha ainult andmebaasi õigusega isik. Mõni tiim märkis töö lõpetatud olekusse ilma failita, mida hinnata. Viimane probleem on lahendatud ning enam ei saa tööd ilma failita lõpetada.

Suurim ehk tegelikult ainuke tehniline probleem terve testi peale esines siis, kui kasutajad laadisid ülesse tõid, mis sisaldasid oma nimedes täpitähti. Antud probleem esines ainult serveris mitte lokaalsetes masinates. Probleem sai lahendatud ning osalejad said peale parandust oma tööd samal päeval üles laadida.

Hindamise faasis tekkis vajadus tulemusi välja printida või saada Exceli fail pingereast ning lisaks sooviti tagasiside kokkuvõtte faili printimise võimalust. Mõlemad võimalused lisas autor süsteemi. Viimaseks sai lisatud võimalus osalejatel oma tööde tulemust vaadata.

### **3.3. Olemasolevad lahendused**

Autor on tutvunud instituudis hetkel kasutuses oleva lahendusega. Antud lahendus on loodud Moodle keskkonnas. Üliõpilane saab ainesse registreeruda ning sinna enda poolt valitud teema ülesse laadida.

Olemasoleval lahendusel puudub võimalus, kus üliõpilased näevad vabu teemasid, millele on võimalik kandideerida. Puudub ka õppejõudude poolt võimalus koostada ja üles laadida nimekirja vabadest teemadest. Üliõpilased ei saa konkreetsele teemale kandideerida vaid peavad ise otsima endale juhendaja ning lootma, et antud õppejõud on huvitatud üliõpilase poolt valitud teemast.

Loodud süsteem lahendab kõik eespool mainitud probleemid ning tutvustab olulisel hulgal lisavõimalusi, ning seda juba prototüübi kujul.

Konkureerivatest kõrgkoolidest on Tallinna Ülikoolis kasutusel teemaderegister. Tegu on veebilehega, mis on kasutusel olnud aastaid ning mille eesmärk on kuvada vabu ning kaitstud teemasid. [21]

Antud süsteemil on palju piiranguid ning see ei võimalda peale tööde ja teemade vaatamise midagi rohkemat teha. Seega, Tallinna Ülikoolis kasutatav lähedase funktsionaalsusega süsteem ei lahenda antud töös püstitatud probleeme kuna kogu suhtlus toimub süsteemist väljaspool ning süsteemi pealmine eesmärk on hoida nimekirja vabadest teemadest ning kaitstud töödest. Seega puudub õppejõu ja üliõpilase vaheline süsteemisisese suhtluse võimalus, töödele hindajate määramine ning võimalus saada süsteemis enda töödele tagasisidet.

### **3.4. Edasised arendused**

Kuigi süsteem on prototüübi kujul valmis kasutuseks, on võimalik süsteemi lihtsasti edasi laiendada ja täiendada. Tulevaste arenduste hulka kuulub potentsiaalne e-posti süsteem, mis teavitaks kasutajaid nendega seotud muudatustest. Võimalik integratsioon Microsofti kasutajaga ning edasine keelte toe arendus rahvusvahelisetele üliõpilastele.

Lisaks tasuks süsteemi lisada reaalajas suhtluse võimalus ning integreerida süsteemi automaatne hindajate määramise valem. Testimise käigus selgus lisaks vajadus, et administraator võiks saada kasutajaid ja teemasid kustutada. Vajalik oleks lisada "Korduma kippuvad küsimused" vaheleht, võtta kasutusele monitoorimise tarkvara ning võimalus hüljatud töid tagasi võtta. Uurida võimalusi saadud info alusel teha analüüse ning lisada võimalus haldajale lükata tagasi töö teema enne selle näitamist tudengile.

Tulevikus on plaanis süsteemi lisada võimalus automaatselt määrata hindajaid ning põhineda Raul Land loodud "Lõputöö teemade ja tudengite automatiseeritud kokkuviimine ning tööde paremusjärjestuse koostamine osaliste järjestuste põhjal" töös uuritule. [24]

### **3.5. Järeldused**

Loodud töö vastab kõigile püstitatud nõuetele ning on valmis kasutusele võtmiseks testimise faasi kujul. Süsteem on terviklik ning esialgne hinnang süsteemile on olnud positiivne. Süsteem on kaasaegne ning võtab arvesse tänapäeva tehnilisi võimalusi. See on lihtsasti kasutatav ning samas funktsionaalne. Töötab enamikus tänapäevastes internetti omavates seadmetes, millesse on installeeritud kaasaegne veebilehitseja. Lisaks on olemas tugi rahvusvahelistele üliõpilastele ning võimalus ühildada süsteem olemasolevate süsteemidega. Rakendus vastab kõigile seatud nõuetele ning olemasoleval kujul sisaldab ka lisavõimalusi, mida originaalnõuetes esitatud pole.

Testimise käigus täitis prototüüp oma eesmärgid ning peale ühe tehnilise probleemi, mis koheselt lahendatud sai, töötas süsteem laitmatult. Testimise käigus selgus vajadus olemasolevat lahendust veelgi täiendada ning suur osa soovitud lisadest on tänase seisuga juurde lisatud.

## **Kokkuvõte**

Teemade register vastab kõigile instituudi poolt püstitatud nõuetele. Tegu on kiire ja efektiivse lahendusega, mida on kerge kasutada ning mis on lihtsasti täiendatav. Tegu on tsentraalse süsteemiga, mis aitab viia üliõpilased ning juhendajad kokku ning lahendab probleeme, mida hetkel olemasolevad lahendused ei paku. Juhendajad saavad jagada tööde teemasid väljaspool oma õppeaineid. Üliõpilased näevad kõiki välja pakutud teemasid ning saavad ka enda teemasid pakkuda juhendajale. Töö valimisel valib tudeng töö teema, mitte juhendaja. Lisaks omatakse ülevaadet kõikidest vabadest teemadest ning kogu töö kirjutamise protsessi saab läbi viia samas süsteemis kuni hindamiseni välja.

Töö saavutas püstitatud eesmärgi, luues lõputööde teemade haldamise rakenduse, kus on selgelt määratletud lõputööde protsess ning igal osalisel on omad rollid. Juhendajad sisestavad töid, üliõpilased valivad endale sobivad teemad ning süsteem paneb üliõpilased ning õppejõud paari. Õppejõud ning üliõpilased saavad omavahel süsteemis suhelda ning ideid jagada.

Lisaks saab üliõpilane oma lõpliku töö süsteemi laadida ning lasta juhendajal oma töö kinnitada. Kinnituse saanud tööd saadetakse hindamisele, kus vastava õigusega isik määrab igale tööle hindajad (hindajate arv pole piiratud) ning saadab töö hindamisele. Hindajad saavad anda tööle skoori koos põhjendusega ning kõikide hindajate tulemused arvestatakse kokku. Kõik tööd grupeeritakse semestri ning aasta järgi.

Lihtsuse tagamiseks toetab süsteem kasutajate üle toomist teistest süsteemidest nagu näiteks Moodle. See saavutatakse läbi API liidese, kus kasutaja saab sujuvalt üle viia teemade registri lehele ilma kasutaja enda poolt täiendavate andmete sisestamiseta.

Veel toetab süsteem väga suurel hulgal seadmeid, milles on olemas kaasaegne veebilehitseja ning rakendus kohandab ennast automaatselt vastavalt ekraani suurusele ja kujule. Lisaks on tagatud erinevate keelte tugi, hetkel inglise- ja eesti keele kujul. Keelte vahel saab kasutaja valida kõigil lehtedel. Loodud rakendus on väljastatud MIT litsentsi alt ning on seega kasutatav kõikide soovijate poolt täiesti tasuta.

## **Kasutatud kirjandus**

- [1] EDUCBA, "Software Development vs Web Development," 2019. [Võrgumaterjal]. Leitav: https://www.educba.com/software-development-vs-webdevelopment/. [Kasutatud 1 Oktoober 2019]
- [2] C. Hoisington, "Technology Now: Your Companion to SAM Computer Concepts", Web applications, 2015.
- [3] W. S. Vincent, "Diango for Professionals", Conclusion, 2019.
- [4] Django Software Foundation, "How to get Django," 2019. [Võrgumaterjal]. Leitav: https://www.djangoproject.com/download/. [Kasutatud 15 Oktoober 2019]
- [5] M. Summerfield, "Programming in Python 3: A Complete Introduction to the Python Language", Introduction, 2019.
- [6] Python Software Foundation, "History and License," 2019. [Võrgumaterjal]. Leitav: https://docs.python.org/3/license.html. [Kasutatud 15 Oktoober 2019]
- [7] Bootstrap team, "Bootstrap," 2019. [Võrgumaterjal]. Leitav: https://getbootstrap.com/. [Kasutatud 15 Oktoober 2019]
- [8] S. Greif, R. Benitte, "CSS Frameworks," 2019. [Võrgumaterjal]. Leitav: https://2019.stateofcss.com/technologies/css-frameworks/. [Kasutatud 15 Oktoober 2019]
- [9] J. Reid, "HTML5 Programmer's Reference", Welcome to HTML5, 2015.
- [10] P. Gasston, "The Book of CSS3, 2nd Edition: A Developer's Guide to the Future of Web Design", What CSS3 Is and How It Came to Be, 2014.
- [11] J. McPeak, "Beginning JavaScript", Intoduction to Javascript, 2015.
- [12] A. Kumar, M. Chaudhary, "Practical jQuery", Evolution of jQuery, 2015.
- [13] The jQuery Foundation, "License" 2019. [Võrgumaterjal]. Leitav: https://jquery.org/license/. [Kasutatud 16 Oktoober 2019]
- [14] SpryMedia, "Manual" 2019. [Võrgumaterjal]. Leitav: https://datatables.net/manual/. [Kasutatud 16 Oktoober 2019]
- [15] SpryMedia, "Purchase" 2019. [Võrgumaterjal]. Leitav: https://datatables.net/purchase/index. [Kasutatud 16 Oktoober 2019]
- [16] D. Grossman, "Date Range Picker" 2019. [Võrgumaterjal]. Leitav: https://www.daterangepicker.com/. [Kasutatud 18 Oktoober 2019]
- [17] S. Juba, A. Volkov, "Learning PostgreSQL 11", PostgreSQL in Action, 2015.
- [18] The PostgreSQL Global Development Group, "License" 2019. [Võrgumaterjal]. Leitav: https://www.postgresql.org/about/licence/. [Kasutatud 16 Oktoober 2019]
- [19] V. Bernhardt, "Using Data to Improve Student Learning in High Schools", The Normal Curve and Scores, 2013.
- [20] H.S.N. McFarland, "Psychological Theory and Educational", Educational and psyhological assessment, 2017.
- [21] Tallinna Ülikool, Üliõpilaste akadeemiliste tööde teemade register 2019. [Võrgumaterjal]. Leitav: https://www.cs.tlu.ee/teemaderegister/. [Kasutatud 20 Oktoober 2019]
- [22] Visual Paradigm, "What is Agile Software Development?" 2020. [Võrgumaterjal]. Leitav: https://www.visual-paradigm.com/scrum/what-is-agile-softwaredevelopment/. [Kasutatud 25 Aprill 2020]
- [23] Django Software Foundation, "Models" 2020. [Võrgumaterjal]. Leitav: https://docs.djangoproject.com/en/2.2/topics/db/models/. [Kasutatud 25 Aprill 2020]
- [24] R. Land, "Lõputöö teemade ja tudengite automatiseeritud kokkuviimine ning tööde paremusjärjestuse koostamine osaliste järjestuste põhjal", 2020.

# **Lisad**

# **Lisa1 - Kasutusjuhend**

Järgnev osa katab erinevates rollides olevate kasutajate vaated ning nendes vaates tehtavad tegevused. Igal kasutajagrupil on omad rollid süsteemis ning erinevad kasutajad näevad erinevat infot vastavalt sellele, mida nad teha saavad.

## **Kasutajad**

### **"Logi sisse" vaade**

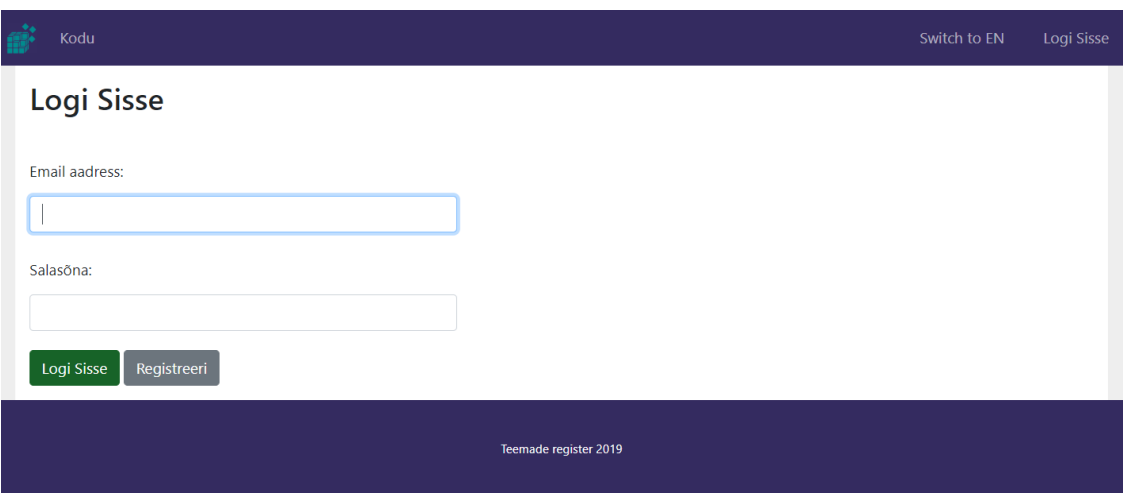

#### Joonis 15. Logi sisse leht

Vaates on võimalik logida sisse kasutajaga (Joonis 15). Selleks tuleb sisestada oma emaili aadress ja salasõna. Edukal sisselogimisel suunatakse kasutaja lehele "saadavad tööd". Vastasel juhusel saab kasutaja informatiivse veateate. Kui kasutajal konto puudub, on võimalik seda luua vajutades nupule "registreeri", mis suunab kasutaja edasi lehele "registreeri kasutaja".

### **"Registreeri kasutaja" vaade**

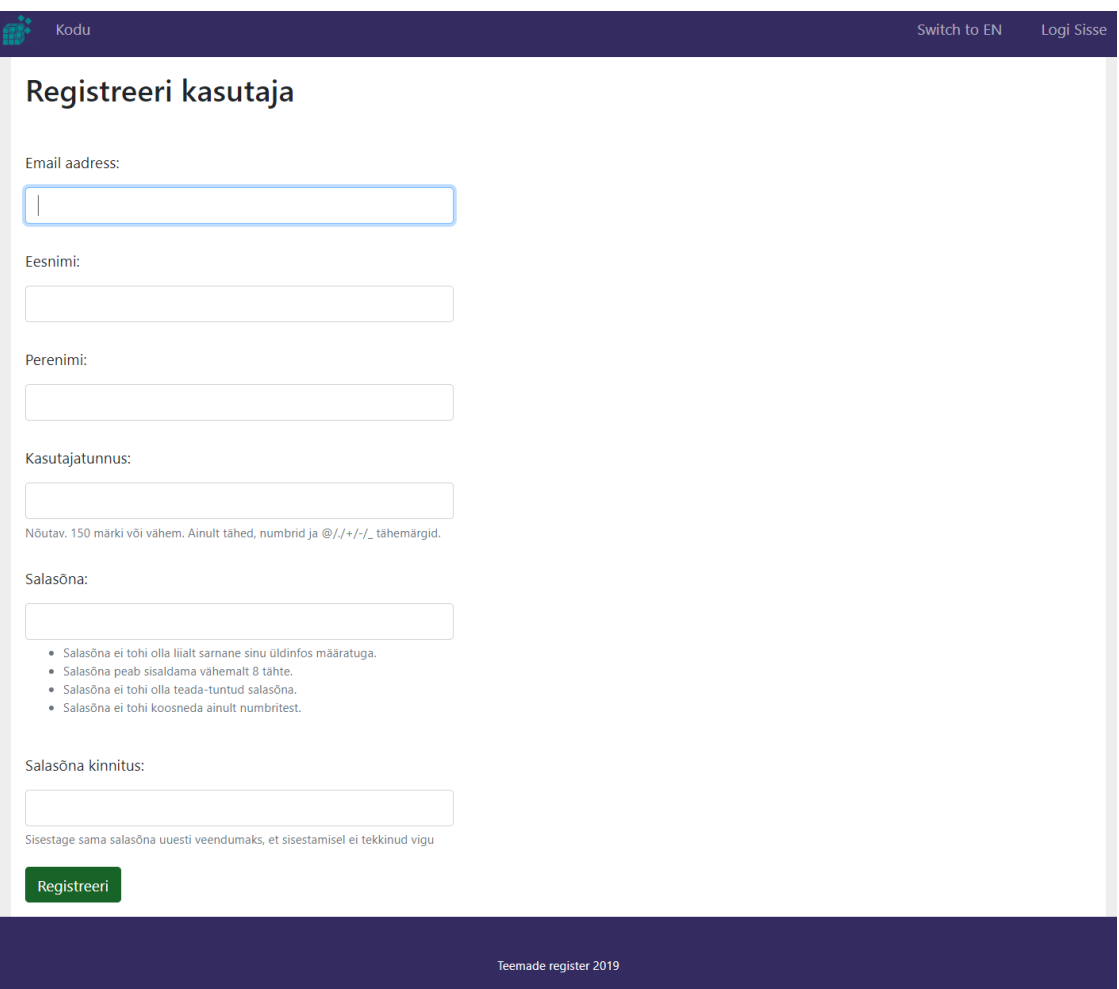

Joonis 16. Registreeri kasutaja leht

Vaates on võimalik kasutajal registreerida konto, sisestades vajalikud andmed ning vajutades nuppu "registreeri" (Joonis 16). Edukuse korral suunatakse kasutaja lehele "saadavad tööd". Andmete ebakorrektselt sisestamisel saab kasutaja informatiivse veateate ning võimaluse vead parandada. Kasutajad, mille emailid on @ttu.ee või @taltech.ee lõpuga on automaatselt määratud rolli õpilane.

## **"Muuda salasõna" vaade**

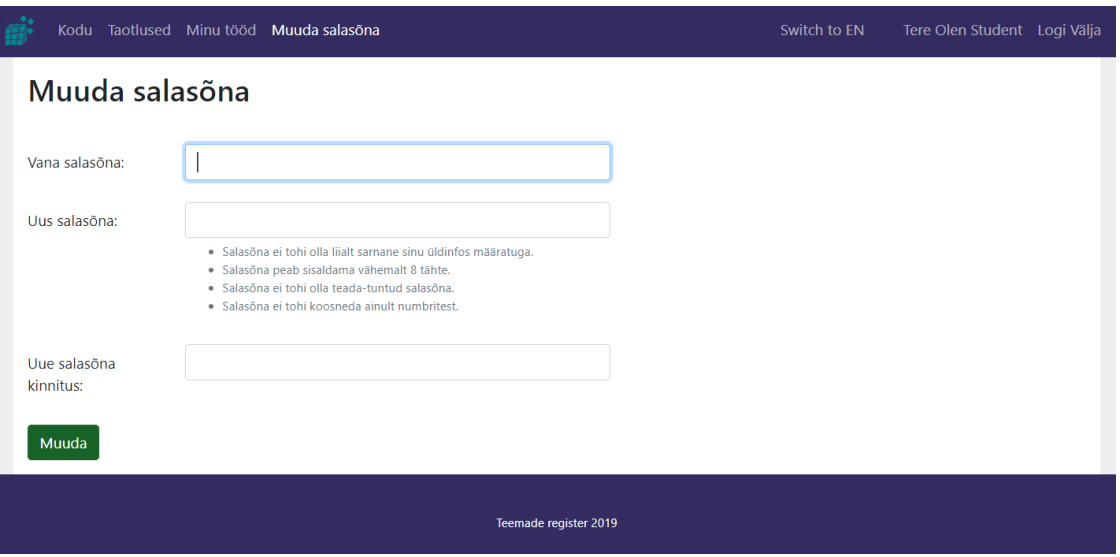

Joonis 17. Muuda salasõna vaade

Lehel on võimalik kasutajal muuta oma konto salasõna (Joonis 17), ebakorrektse informatsiooni sisestamisel kuvatakse informeeriv vea teade.

## **Külaline**

Külaline on sisse logimata või sisse loginud kasutaja, kellel puuduvad määratud rollid. Külaline saab vaadata vabu tõid, vajadusel sisse logida ning muuta keelt.

### **"Saadavad tööd" vaade**

| Kodu                                                                                                    |                    |                                           |                    | Switch to EN | Logi Sisse |
|----------------------------------------------------------------------------------------------------|--------------------|-------------------------------------------|--------------------|--------------|------------|
| Saadaval tööd                                                                                                    |                    |                                           |                    |              |            |
| Kõik loetletud teemad on saadaval<br>Kui avalad soovi tööle, saab juhendaja teie ettepaneku aktsepteerida või sellest keelduda<br>Kui teie taotlus on aktsepteeritud siis peate selle kinnitama või sellest keelduma<br>Korraga saab esitada kuni 5 taotlust |                    |                                           |                    |              |            |
| Aeg                                                                                                    | <b>Kraad</b>       | <b>Teema</b>                              | Õppekava           |              |            |
| $2019 - 12 - 15$                                                                                                    | Magister           | Füüsiliste andmete<br>esindused           | IT programeerimine | Vaata        |            |
| 2019-11-26                                                                                                    | <b>Bakalaureus</b> | Koodihaldus Maveni abil                   | IT programeerimine | Vaata        |            |
| 2019-11-23                                                                                                    | Magister           | Majandussüsteemid<br>virtuaalkeskkondades | IT programeerimine | Vaata        |            |
| Järgmine<br>Eelmine                                                                                                    |                    |                                           |                    |              |            |
|                                                                                                    |                    | Teemade register 2019                     |                    |              |            |

Joonis 18. Saadaval tööd leht

Lehel on võimalik näha kõiki saadavaid töid (Joonis 18). Tööd on võimalik sorteerida vajutades tabeli rea peale. Lisaks saab külaline vaadata töid detailsemalt vajutades nupule nimega "vaata".

# **"Tööde detailid" vaade**

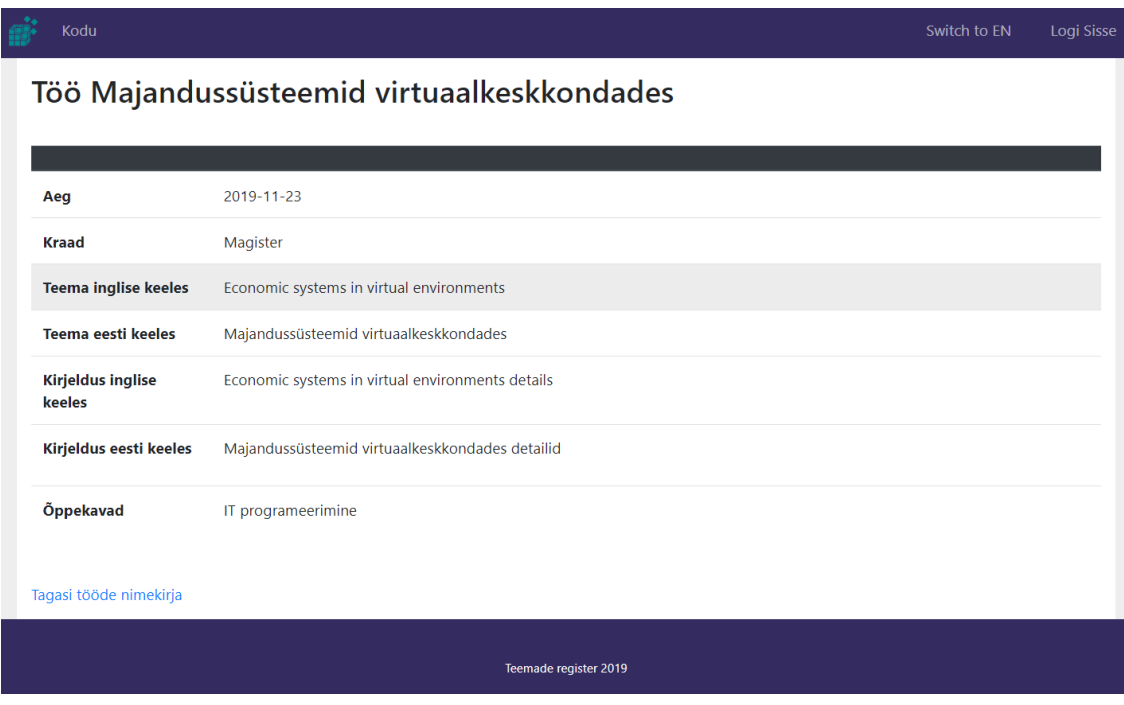

Joonis 19. Töö detailvaade

Lehel on võimalik vaadata töö andmeid detailsemalt (Joonis 19). Tutvuda tööga täpsemalt ning liikuda tagasi saadavate tööde lehele.

# **Tudeng**

Tudeng näeb kõiki samu vaateid mida külaline näeb, kuid lisanduvad võimalused tööde taotluse esitamiseks ja tööde teemade loomise võimalus. Tudeng saab vaadata enda taotlusi ning algatatud töid ning nende detaile. Detailvaadetes saab juhendajaga infot vahetada ning faile üles laadida. Lisaks saab üliõpilane määrata töö valmis olekusse.

## **"Saadaval tööde" vaade**

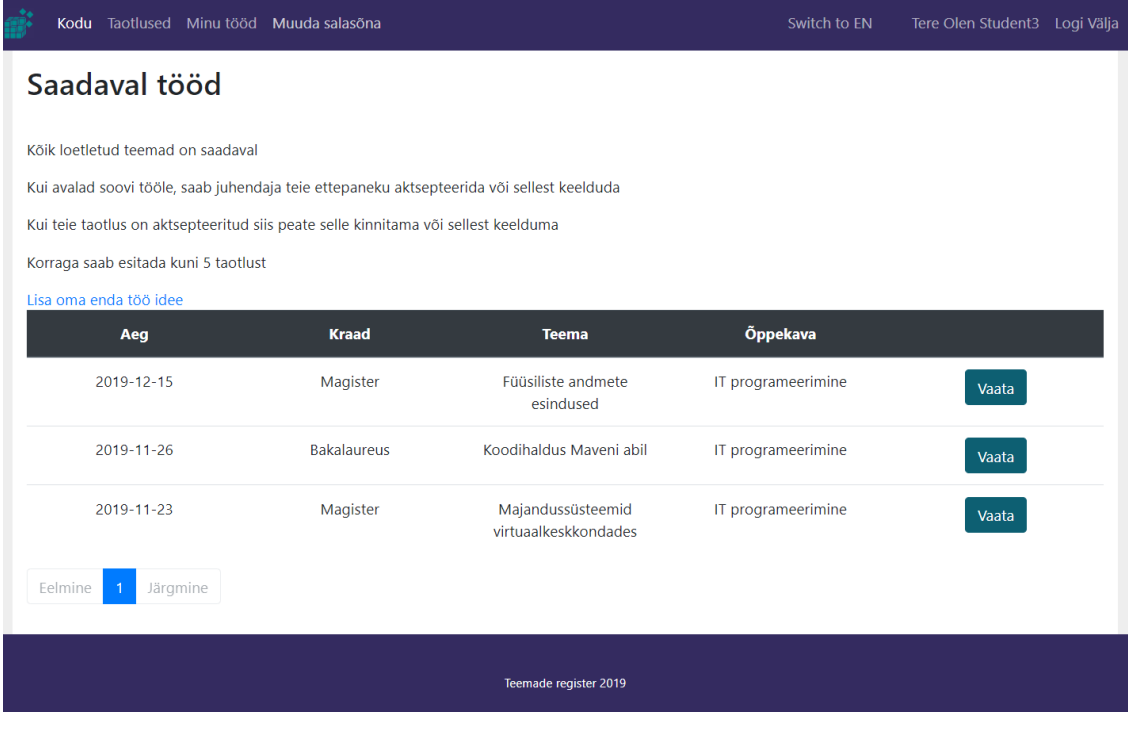

Joonis 20. Saadaval tööd leht

Erinevalt külalistest lisandub võimalus lisada oma töö idee vajutades vastavale lingile (Joonis 20). Lisaks on ka tudengil lisa menüüd, mis haldavad tema kontole spetsiifilised andmeid.

## **"Loo töö" vaade**

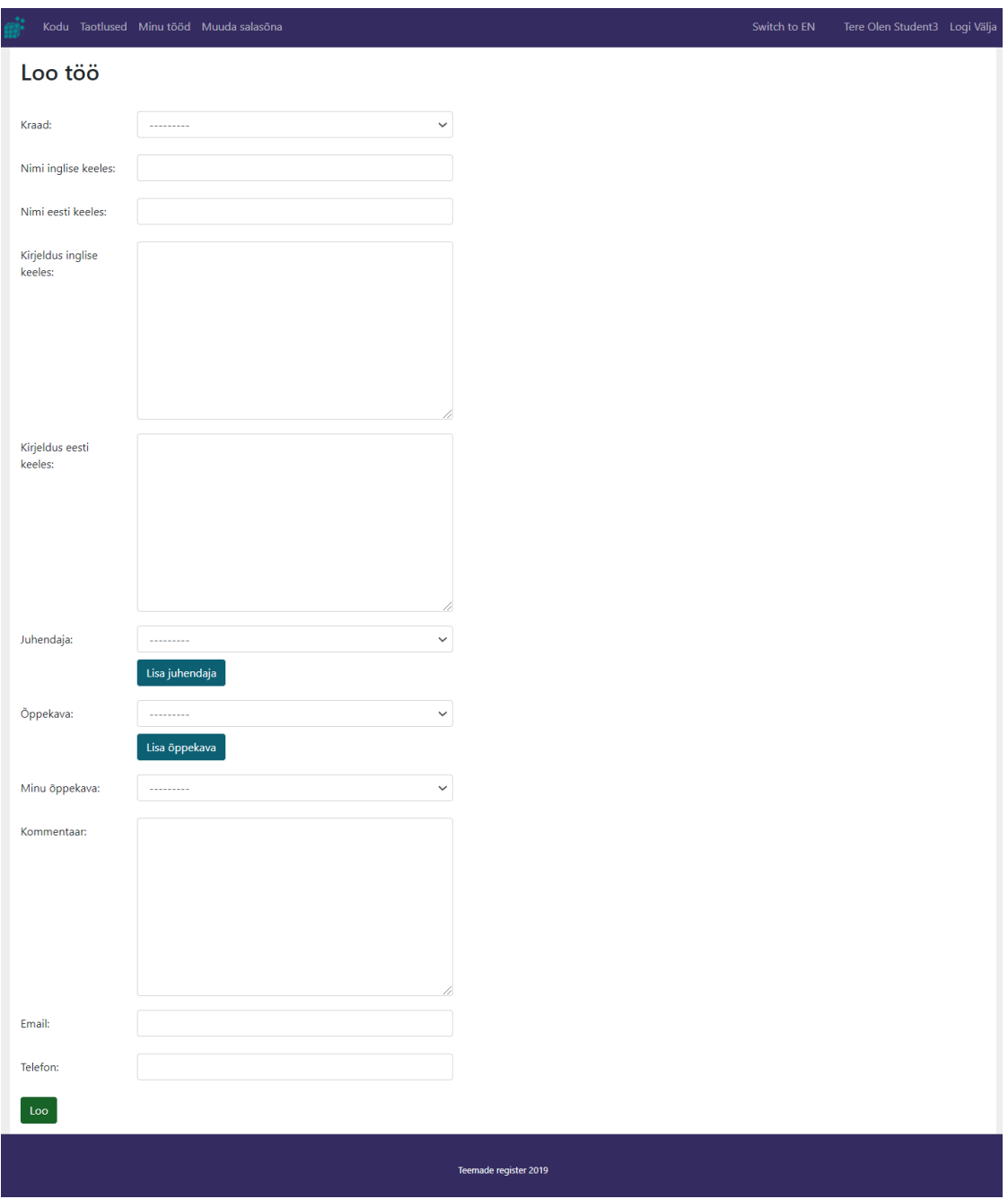

#### Joonis 21. Loo töö leht

Lehel on võimalik kasutajal sisestada uue töö andmed, peale mida saab kasutaja uue töö idee saata enda poolt valitud juhendajale (Joonis 21). Andmete ebakorrektse või puuduliku sisestamise puhul kuvatakse kasutajale informatiivne veateade. Korrektse sisestuse korral teavitatakse taotluse esitamisest.

# **"Taotlused" vaade**

| Kodu Taotlused Minu tööd Muuda salasõna |              |               |                    |                                 |                    | Switch to EN   | Tere Olen Student3 Logi Välja |  |  |
|-----------------------------------------|--------------|---------------|--------------------|---------------------------------|--------------------|----------------|-------------------------------|--|--|
| <b>Taotlused</b>                        |              |               |                    |                                 |                    |                |                               |  |  |
| Aeg                                     | <b>Kraad</b> | <b>Tudeng</b> | Tudengi õppekava   | <b>Teema</b>                    | Öppekava           | <b>Staatus</b> |                               |  |  |
| 2019-12-16                              | Magister     | Olen Student3 | IT programeerimine | Füüsiliste andmete<br>esindused | IT programeerimine | Kandideeritud  | Vaata                         |  |  |
| Järgmine<br>Eelmine                     |              |               |                    |                                 |                    |                |                               |  |  |
| Teemade register 2019                   |              |               |                    |                                 |                    |                |                               |  |  |

Joonis 22. Taotluse leht

Lehel on võimalik tudengil vaadata oma taotlusi, nende staatust ning vajadusel vajutades nuppu nimega "vaata" suunatakse kasutaja valitud taotluse detailsele lehele (Joonis 22).

# **"Taotluse" detailvaade**

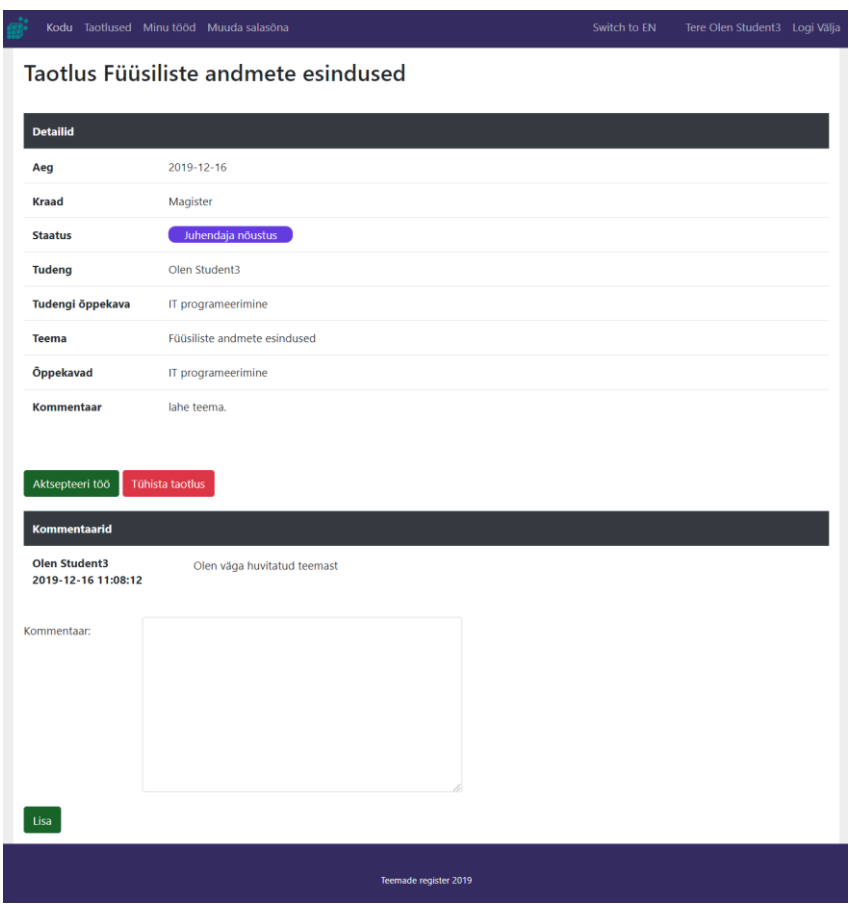

Joonis 23. Taotluste detailne leht

Lehel on võimalik kasutajal näha oma taotluse andmeid, vaadata kommentaare kui neid on ning avaldada soovi teemale, täites ära infovälja põhjendusega, miks just tema seda teemat soovib (Joonis 23).

## **"Minu tööd" vaade**

| Kodu                  | Taotlused Minu tööd Muuda salasõna |               |                                 |                    | Switch to EN   | Tere Olen Student3 | Logi Välja      |  |
|-----------------------|------------------------------------|---------------|---------------------------------|--------------------|----------------|--------------------|-----------------|--|
|                       | Minu tööd                          |               |                                 |                    |                |                    |                 |  |
|                       | Nimekiri teiega seostatud töödest  |               |                                 |                    |                |                    |                 |  |
| Aeg                   | <b>Kraad</b>                       | <b>Tudeng</b> | <b>Teema</b>                    | Õppekava           | <b>Staatus</b> | <b>Juhendaja</b>   |                 |  |
| 2019-12-15            | Magister                           | Olen Student3 | Füüsiliste andmete<br>esindused | IT programeerimine | Alustatud      | Olen Tutor         | <b>Detailid</b> |  |
| Eelmine               | Järgmine<br>$\overline{1}$         |               |                                 |                    |                |                    |                 |  |
| Teemade register 2019 |                                    |               |                                 |                    |                |                    |                 |  |

Joonis 24. Minuga seotud tööde leht

Lehel on võimalik kasutajal vaadata oma töid ning vajadusel vajutades nuppu nimega "detailid" minna töö detailvaatesse (Joonis 24).

### **Töö detailvaade**

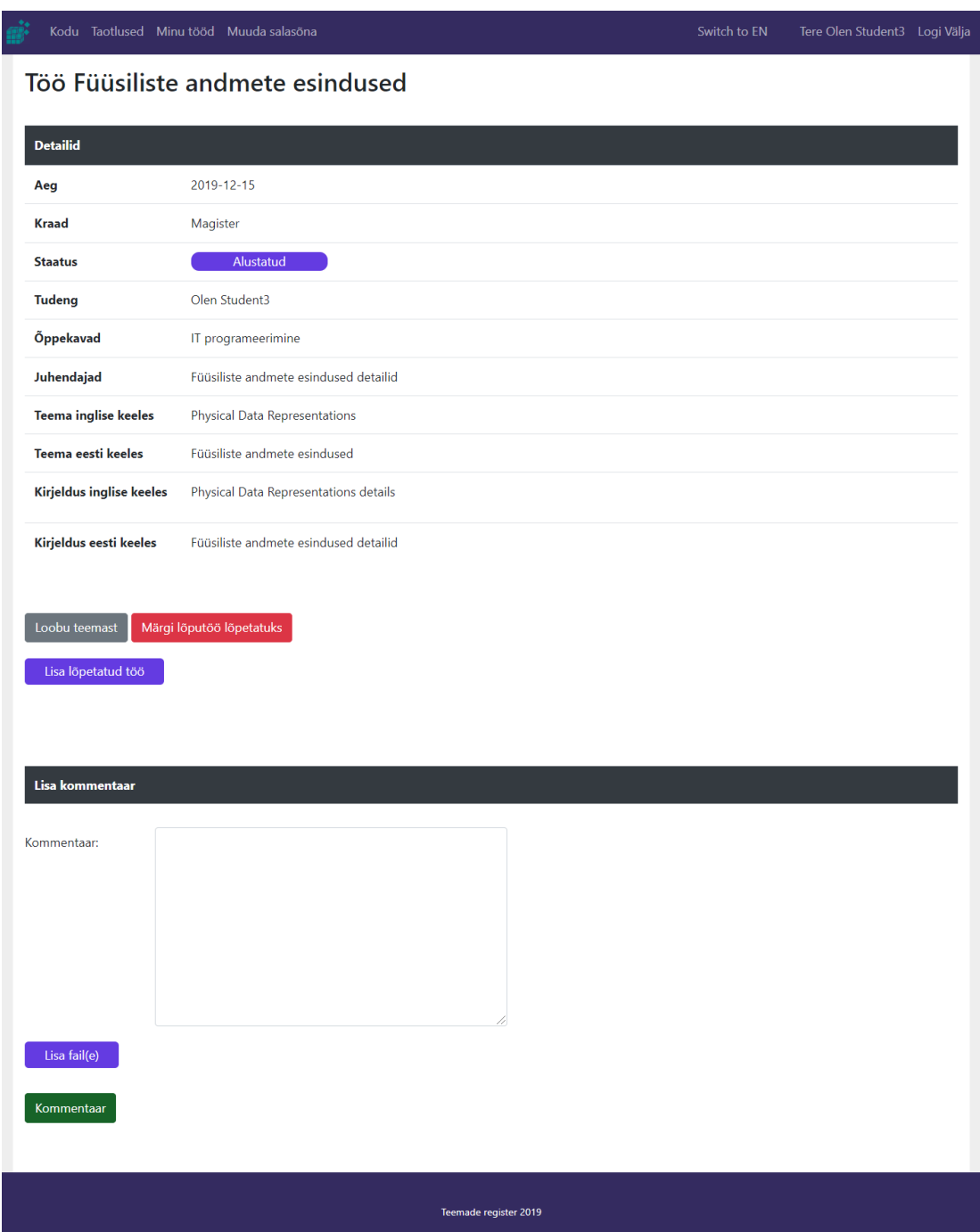

Joonis 25. Minuga seotud töö detail leht

Lehel on võimalik kasutajal näha tema töö infot, staatust, seostatud faile, kommentaare (Joonis 25). Kasutaja saab siin ka lisada uusi faile ning kommentaare, suhelda juhendajaga ning omavahel infot jagada ning laadida üles valmis töö failid. Lisaks peale valmis töö failide laadimist saab kasutaja määrata töö enda poolt valmis olekusse.

## **Juhendaja**

Juhendaja saab oma teemad süsteemi lisada üliõpilasele näitamiseks. Lisaks saab kinnitada üliõpilaste taotluseid. Vaadata endaga seotuid töid ning anda nendele tagasisidet. Kinnitada töö valmisolekut ning vajadusel täita hindaja rolli.

### **"Saadavad tööd" vaade**

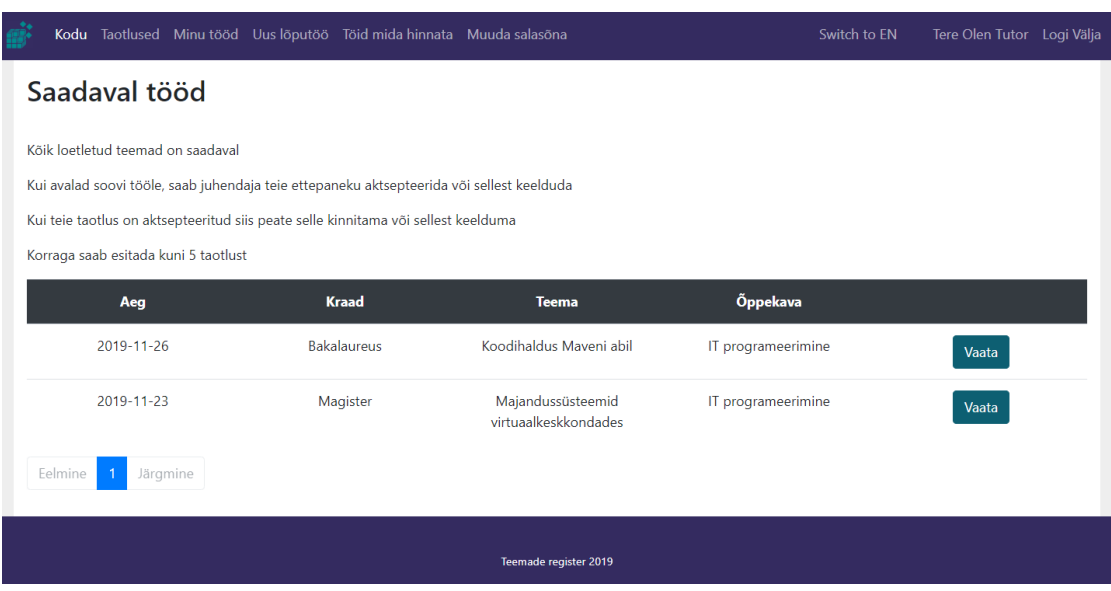

Joonis 26. Saadaval tööde leht

Lehel on võimalik näha kõiki saadavaid töid. Tööd on võimalik sorteerida vajutades tabeli rea peale. Lisaks saab juhendaja vaadata töid detailsemalt vajutades nupule nimega "vaata" (Joonis 26).

### **Tööde detailvaade**

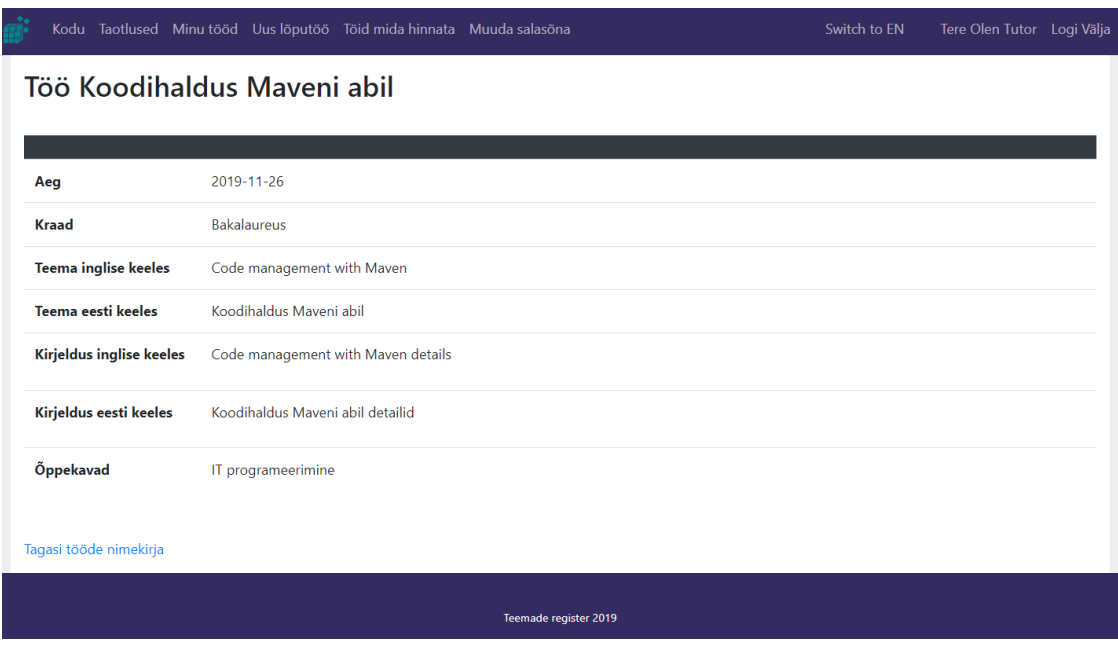

Joonis 27. Saadaval töö detail leht

Lehel on võimalik vaadata töö andmeid detailsemalt (Joonis 27). Tutvuda tööga täpsemalt ning liikuda tagasi saadavate tööde lehele.

# **"Taotlused" vaade**

|                       | Kodu Taotlused Minu tööd Uus lõputöö Töid mida hinnata Muuda salasõna |               |                                                          |                                                   |                                               | Switch to EN                | Tere Olen Tutor Logi Välja |  |  |
|-----------------------|-----------------------------------------------------------------------|---------------|----------------------------------------------------------|---------------------------------------------------|-----------------------------------------------|-----------------------------|----------------------------|--|--|
| <b>Taotlused</b>      |                                                                       |               |                                                          |                                                   |                                               |                             |                            |  |  |
| Aeg                   | <b>Kraad</b>                                                          | <b>Tudeng</b> | <b>Tudengi</b><br>õppekava                               | <b>Teema</b>                                      | Õppekava                                      | <b>Staatus</b>              |                            |  |  |
| 2019-12-16            | Rakenduskõrgh<br>aridus                                               | Olen Student  | <b>IT</b><br>programeerimin<br>e                         | Uus leht                                          | $\mathsf{I}\mathsf{T}$<br>programeerimin<br>e | Vastuvõetud                 | Vaata                      |  |  |
| 2019-12-16            | Magister                                                              | Olen Student3 | $\mathsf{I}\mathsf{T}$<br>programeerimin<br>e            | Füüsiliste<br>andmete<br>esindused                | IT<br>programeerimin<br>e                     | Kandideeritu<br>$\mathbf d$ | Vaata                      |  |  |
| 2019-12-15            | Rakenduskõrgh<br>aridus                                               | Olen Student  | $\mathsf{I}\mathsf{T}$<br>programeerimin<br>$\mathbf{e}$ | Koodihaldus giti<br>abil                          | $\mathsf{I}\mathsf{T}$<br>programeerimin<br>e | Vastuvõetud                 | Vaata                      |  |  |
| 2019-11-26            | Magister                                                              | Olen Student  | $\mathsf{I}\mathsf{T}$<br>programeerimin<br>$\mathsf{e}$ | Majandussüstee<br>mid<br>virtuaalkeskkon<br>dades | $\mathsf{I}\mathsf{T}$<br>programeerimin<br>e | Loobunud                    | Vaata                      |  |  |
| 2019-11-26            | Rakenduskõrgh<br>aridus                                               | Olen Student  | $\mathsf{I}\mathsf{T}$<br>programeerimin<br>$\mathbf{e}$ | dfg                                               | IT<br>programeerimin<br>e                     | Vastuvõetud                 | Vaata                      |  |  |
| 2019-11-26            | <b>Bakalaureus</b>                                                    | Olen Student  | $\mathsf{I}$<br>programeerimin<br>$\mathbf e$            | Koodihaldus<br>Maveni abil                        | $\mathsf{I}\mathsf{T}$<br>programeerimin<br>e | Loobunud                    | Vaata                      |  |  |
| 2019-11-23            | Magister                                                              | Olen Student  | $\mathsf{I}$<br>programeerimin<br>$\mathbf{e}$           | Majandussüstee<br>mid<br>virtuaalkeskkon<br>dades | $\mathsf{I}$<br>programeerimin<br>e           | Loobunud                    | Vaata                      |  |  |
| Eelmine               | Järgmine                                                              |               |                                                          |                                                   |                                               |                             |                            |  |  |
| Teemade register 2019 |                                                                       |               |                                                          |                                                   |                                               |                             |                            |  |  |

Joonis 28. Minuga seotud taotlused leht

Lehel on võimalik vaadata tudengite taotlusi, nende staatust, ning vajadusel vajutades nuppu nimega "vaata" (Joonis 28) suunatakse kasutaja taotluse detailvaatesse.

### **Taotluse detailvaade**

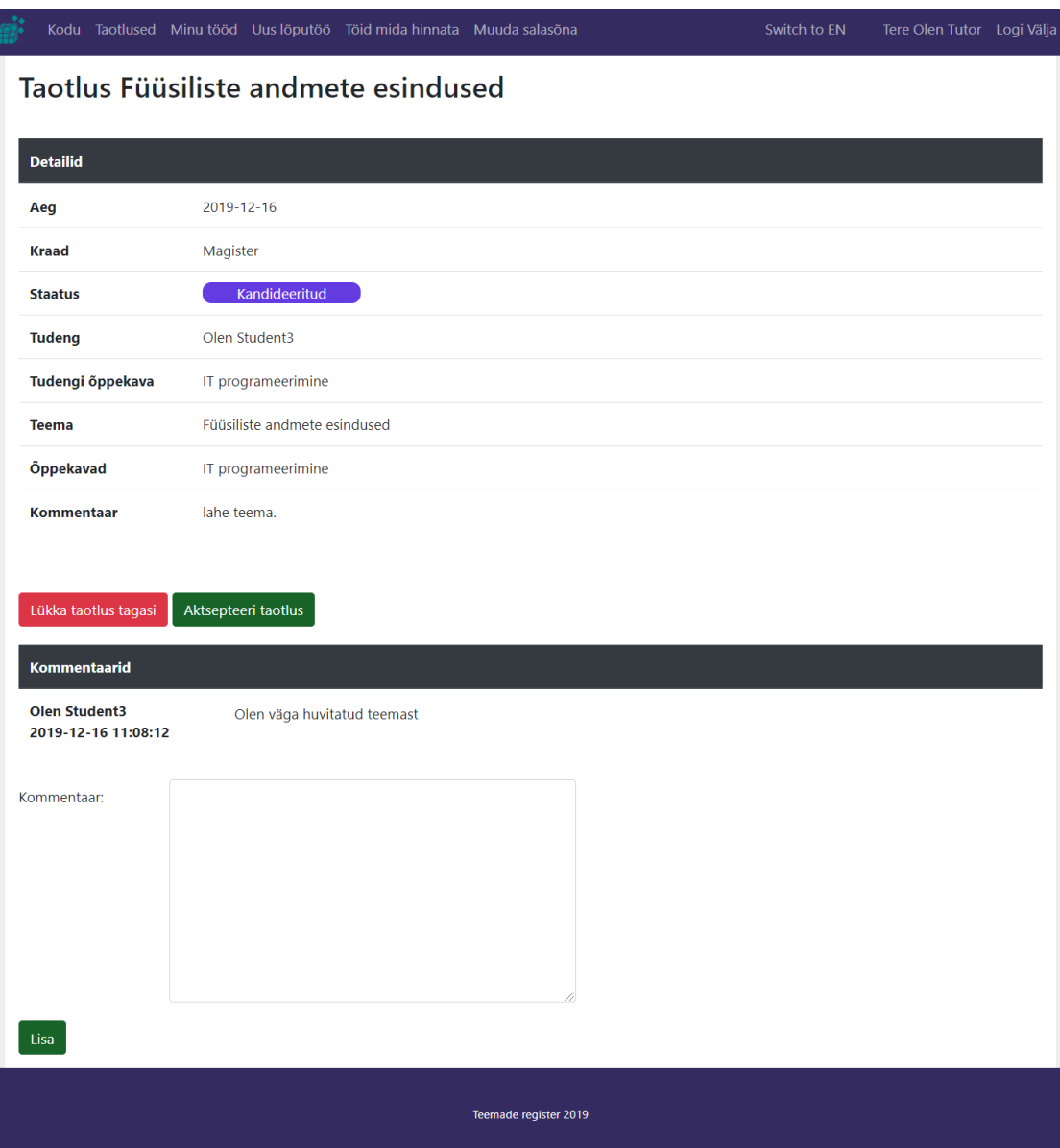

Joonis 29. Minuga seotud taotluse detail leht

Lehel on juhendajal võimalik näha taotluse andmeid, vaadata kommentaare ning sisestada omi kommentaare (Joonis 29). Lisaks saab juhendaja kinnitada või tagasi lükata õpilase taotluse.

## **"Minu tööd" vaade**

|                       |                                   |               | Kodu Taotlused Minu tööd Uus lõputöö Töid mida hinnata Muuda salasõna |                    |                        | Switch to EN | Tere Olen Tutor Logi Välja |  |  |
|-----------------------|-----------------------------------|---------------|-----------------------------------------------------------------------|--------------------|------------------------|--------------|----------------------------|--|--|
| Minu tööd             |                                   |               |                                                                       |                    |                        |              |                            |  |  |
|                       | Nimekiri teiega seostatud töödest |               |                                                                       |                    |                        |              |                            |  |  |
| Aeg                   | <b>Kraad</b>                      | <b>Tudeng</b> | <b>Teema</b>                                                          | <b>Õppekava</b>    | <b>Staatus</b>         | Juhendaja    |                            |  |  |
| 2019-12-16            | Rakenduskõ<br>rgharidus           | Olen Student  | Uus leht                                                              | IT programeerimine | <b>Hindamis</b><br>ele | Olen Tutor   | Detailid                   |  |  |
| 2019-12-15            | Magister                          |               | Füüsiliste andmete<br>esindused                                       | IT programeerimine | Uus                    | Olen Tutor   | Detailid                   |  |  |
| 2019-12-15            | Rakenduskõ<br>rgharidus           | Olen Student  | Koodihaldus giti abil                                                 | IT programeerimine | Hinnatud               | Olen Tutor   | <b>Detailid</b>            |  |  |
| 2019-11-26            | Rakenduskõ<br>rgharidus           | Olen Student  | dfg                                                                   | IT programeerimine | <b>Hindamis</b><br>ele | Olen Tutor   | <b>Detailid</b>            |  |  |
| 2019-11-26            | <b>Bakalaureus</b>                |               | Koodihaldus Maveni<br>abil                                            | IT programeerimine | Uus                    | Olen Tutor   | Detailid                   |  |  |
| 2019-11-23            | Magister                          |               | Majandussüsteemid<br>virtuaalkeskkondade<br>s                         | IT programeerimine | <b>Uus</b>             | Olen Tutor   | Detailid                   |  |  |
| Eelmine<br>-1         | Järgmine                          |               |                                                                       |                    |                        |              |                            |  |  |
| Teemade register 2019 |                                   |               |                                                                       |                    |                        |              |                            |  |  |

Joonis 30. Minuga seotud tööde leht

Lehel on võimalik juhendajal vaadata endaga seostatud töid ja nende staatuseid, ning vajadusel vajutades nuppu nimega "detailid" (Joonis 30) liikuda edasi töö detailvaatesse.

### **Töö detailvaade**

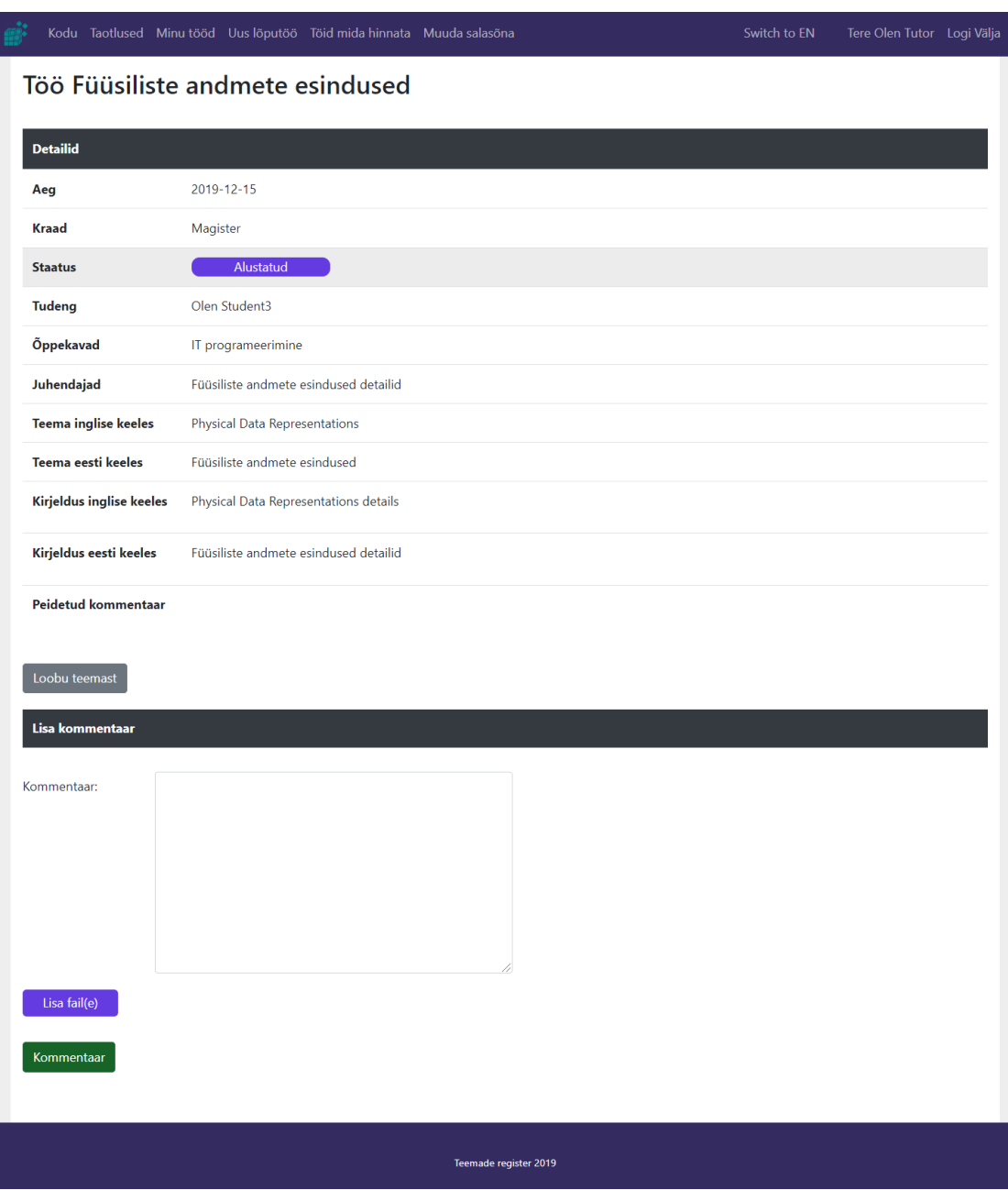

Joonis 31. Minuga seotud töö detail leht

Lehel on juhendajal võimalik näha temaga seostatud töö infot, staatust, seostatud faile ja kommentaare. Juhendaja saab lisada uusi faile ning kommentaare (Joonis 31). Lisaks kui üliõpilane on tööga valmis saanud, saab juhendaja enda poolse kinnituse anda ning kinnitada, et töö on valmis hindamiseks.

## **"Uus lõputöö" vaade**

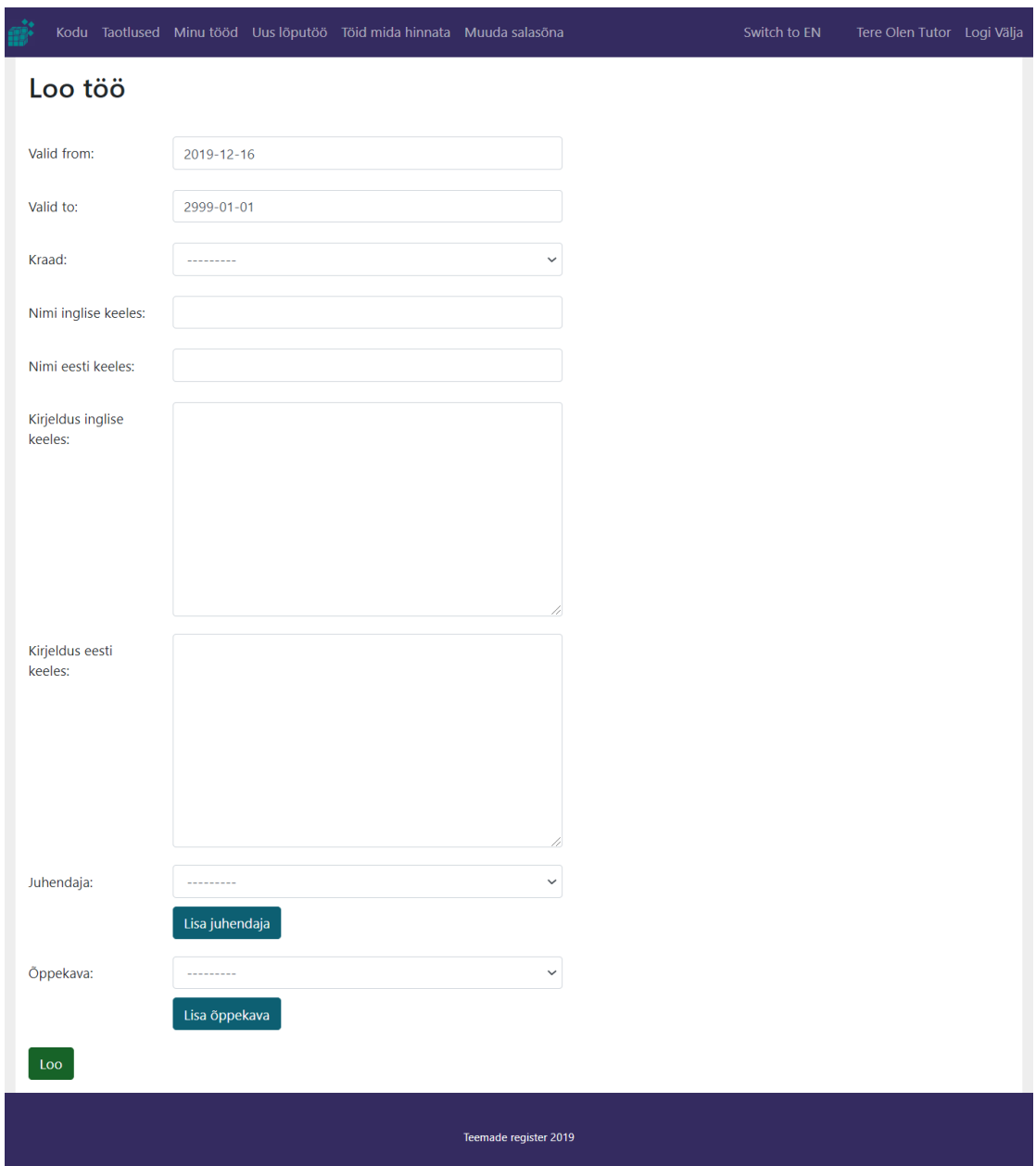

Joonis 32. Koosta uus teema leht

Lehel on juhendajal võimalik luua uus lõputöö. Selleks tuleb sisestada vajalikud andmed ning vajutada nuppu nimega "loo" (Joonis 32). Ebakorrektsete või puuduvate andmete korral kuvatakse informatiivne veateade ning edukuse korral teavitatakse töö sisestamisest.

# **"Töid mida hinnata" vaade**

| Kodu Töid mida hinnata Muuda salasõna |                     |              |                    | Switch to EN | Tere Olen Assessor Logi Välja |  |  |  |  |
|---------------------------------------|---------------------|--------------|--------------------|--------------|-------------------------------|--|--|--|--|
| Töid mida hinnata                     |                     |              |                    |              |                               |  |  |  |  |
| Aeg                                   | <b>Kraad</b>        | <b>Teema</b> | Öppekava           | Vaata        | <b>Otsus</b>                  |  |  |  |  |
| 2019-11-26                            | Rakenduskörgharidus | dfg          | IT programeerimine | Vaata        | 7 maksimaalsest 10            |  |  |  |  |
| Järgmine<br>Eelmine 1                 |                     |              |                    |              |                               |  |  |  |  |
| Teemade register 2019                 |                     |              |                    |              |                               |  |  |  |  |

Joonis 33. Tööd mida hindama pean leht

Lehel on võimalik näha enda poolt hindamist vajavaid töid ning vaadata nende detaile vajutades nupule "vaata" (Joonis 33).

## **"Töid mida hinnata" detailvaade**

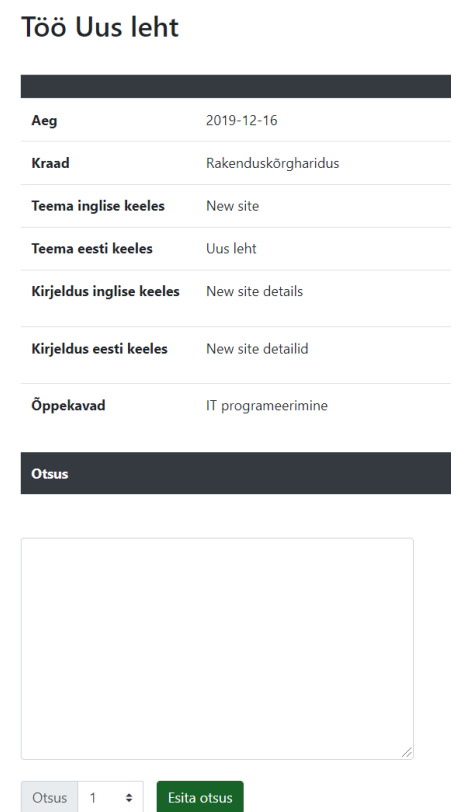

Joonis 34. Tööd mida hindama pean lehel olev taotlus

Vaates saab määrata tööle hinnangu koos kommentaariga skoori põhjendustega. Peale kommentaari ja skoori valikust saab otsuse salvestamiseks vajutada nuppu "esita otsus" (Joonis 34). Antud vaates näeb üliõpilase poolt esitatud faile hindamiseks plokis "faile mida hinnata".

# **Hindaja**

Hindaja on süsteemis kasutaja kes näeb avalikku infot nagu näiteks vabad teemad. Saab muuta enda parooli ning saab endale määratuid töid skoorida.

## **"Töid mida hinnata" vaade**

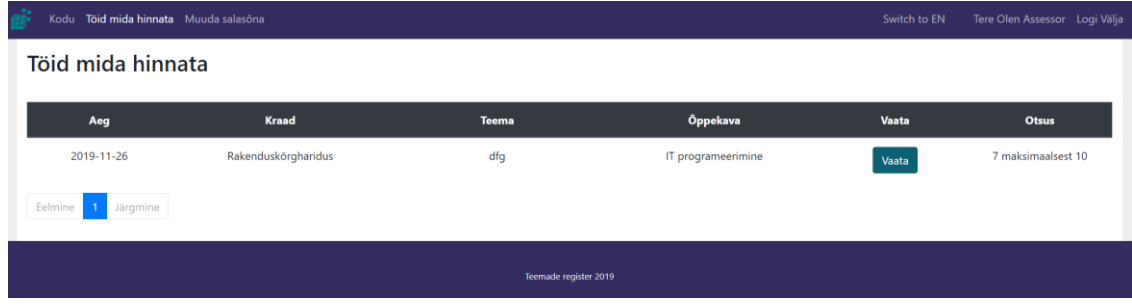

Joonis 35. Tööd mida hindama pean leht

Lehel on võimalik näha hindamist vajavaid töid ning vaadata nende detaile vajutades nupule "vaata" (Joonis 35). Lisaks näeb lahtiseid töid juhul kui otsust on võimalik veel muuta.

## **"Töid mida hinnata" detailvaade**

# Töö Uus leht

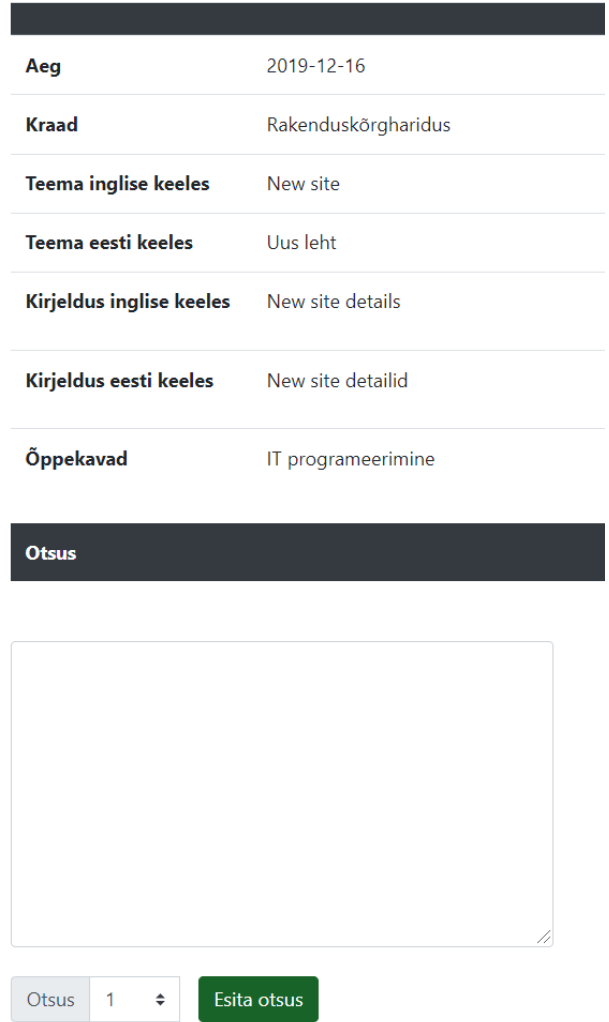

Joonis 36. Tööd mida hindama pean lehel olev taotlus

Vaates saab määrata tööle hinnangu koos kommentaariga ja skoori põhjendustega. Peale kommentaari ja skoori valikut saab otsuse salvestamiseks vajutada nuppu "esita otsus" (Joonis 36). Antud vaates näeb üliõpilase poolt esitatud faile hindamiseks plokis "faile mida hinnata".

## **Administraator**

Administraator saab süsteemis olla kõikide kasutajate rollis ning teha ise kasutajate eest otsuseid juhul kui kasutaja ise seda teha ei saa. Teisisõnu on administraator süsteemis suurima õigusega kasutaja kes omab võimalusi olla kõikides rollides ning saab endale lisavõimalusi.

Administraator saab luua uusi kursuseid, luua teisele kasutajaid, muuta teiste kasutajate paroole, vaadata kõiki kasutajaid, muuta kasutajate infot, näha kõiki õppekavasid ning taotluseid. Lisaks saab administraator määrata töödele hindajad ning saata töö hindamisele. Administraator saab töö hindamise lugeda lõppenuks ning lukustada tulemus. Lõpus omab ta ligipääsu "analüüsida kõiki töid süsteemis" ning sorteerida sorteeritud tööd aasta ja semestrite kaupa.
## **"Muuda tööd" vaade**

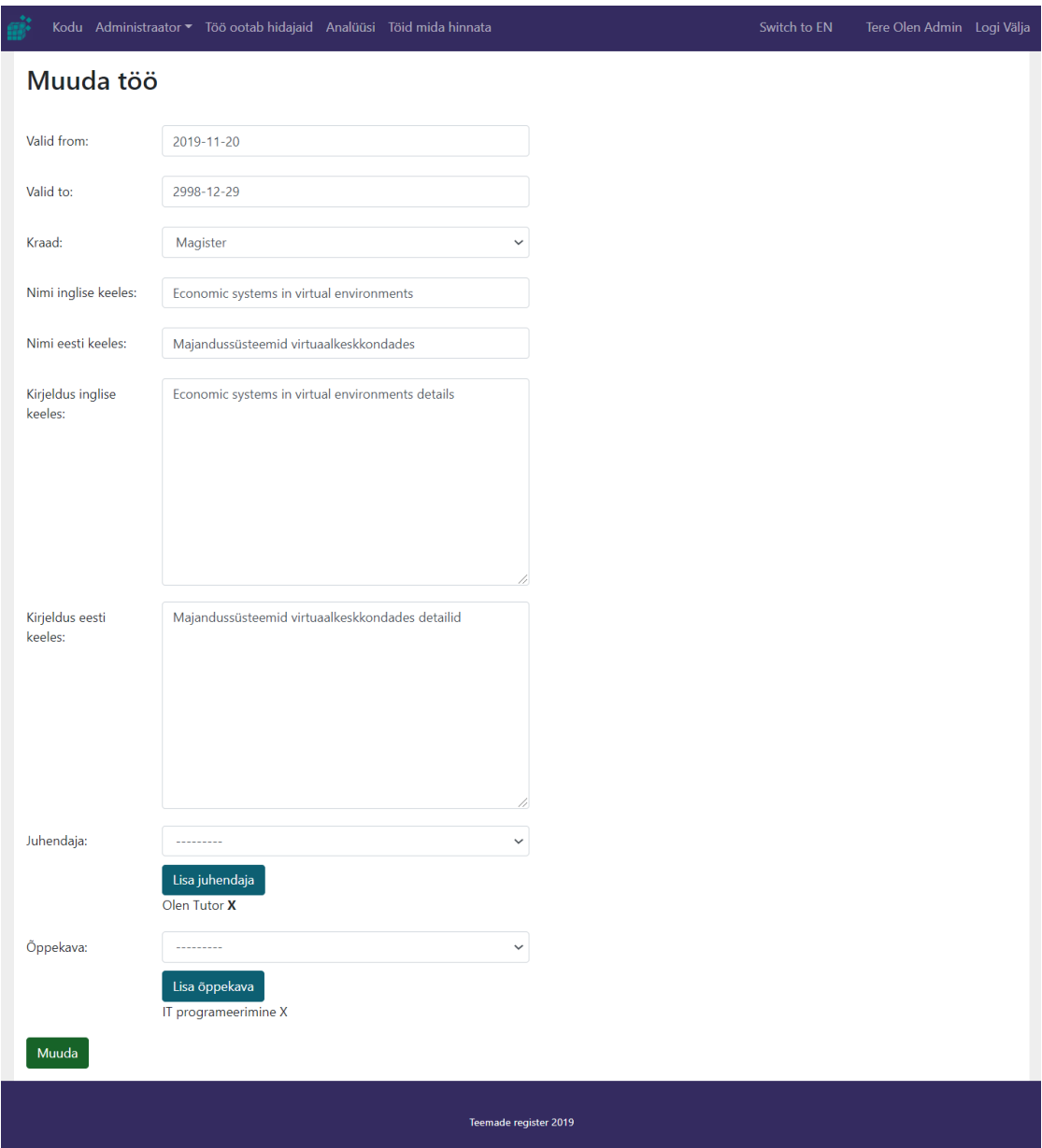

Joonis 37. Muuda töö sisu vaade

Lehel (Joonis 37) on võimalik muuta töö andmeid. Ebakorrektse või puuduvate andmete puhul kuvatakse informatiivne veateade ning edukuse korral teavitatakse vastavalt.

# **"Loo kasutaja" vaade**

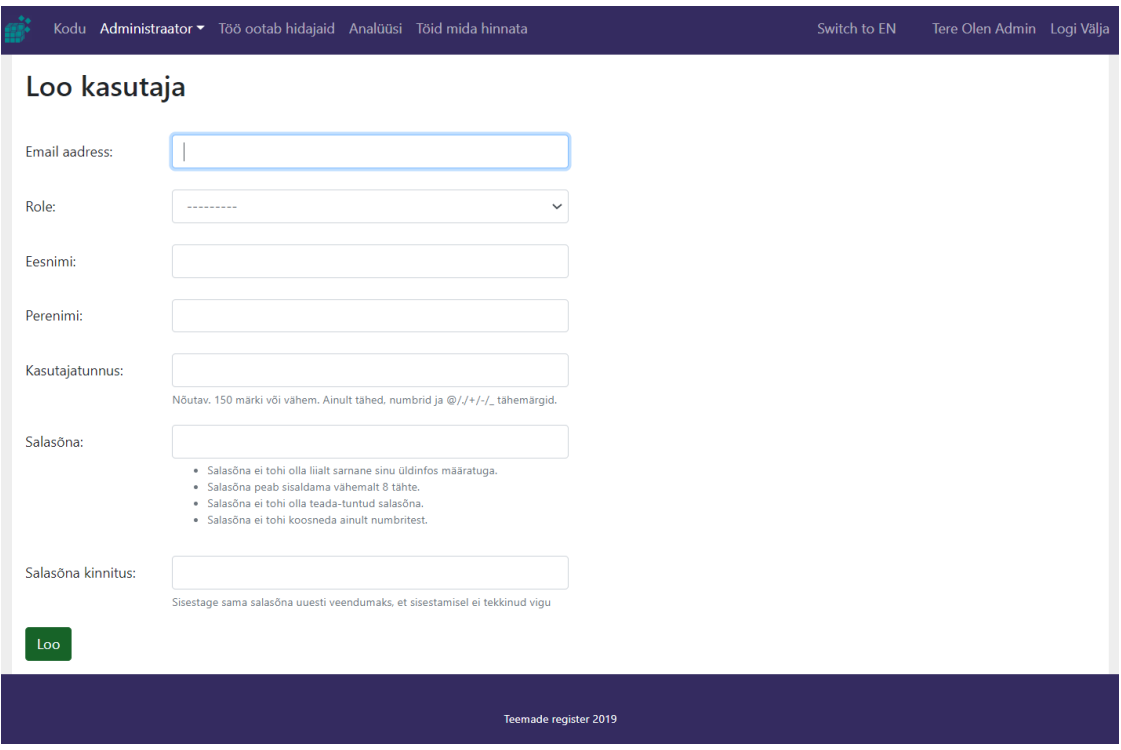

Joonis 38. Kasutaja loomise leht

Lehel (Joonis 38) on võimalik administraatoril luua uus kasutaja ning määrata kasutajale vastav roll. Andmete ebakorrektse või puuduliku sisestamise puhul kuvatakse kasutajale informatiivne veateade ning edukuse korral õnnestumise teade.

### **"Kasutajad" vaade**

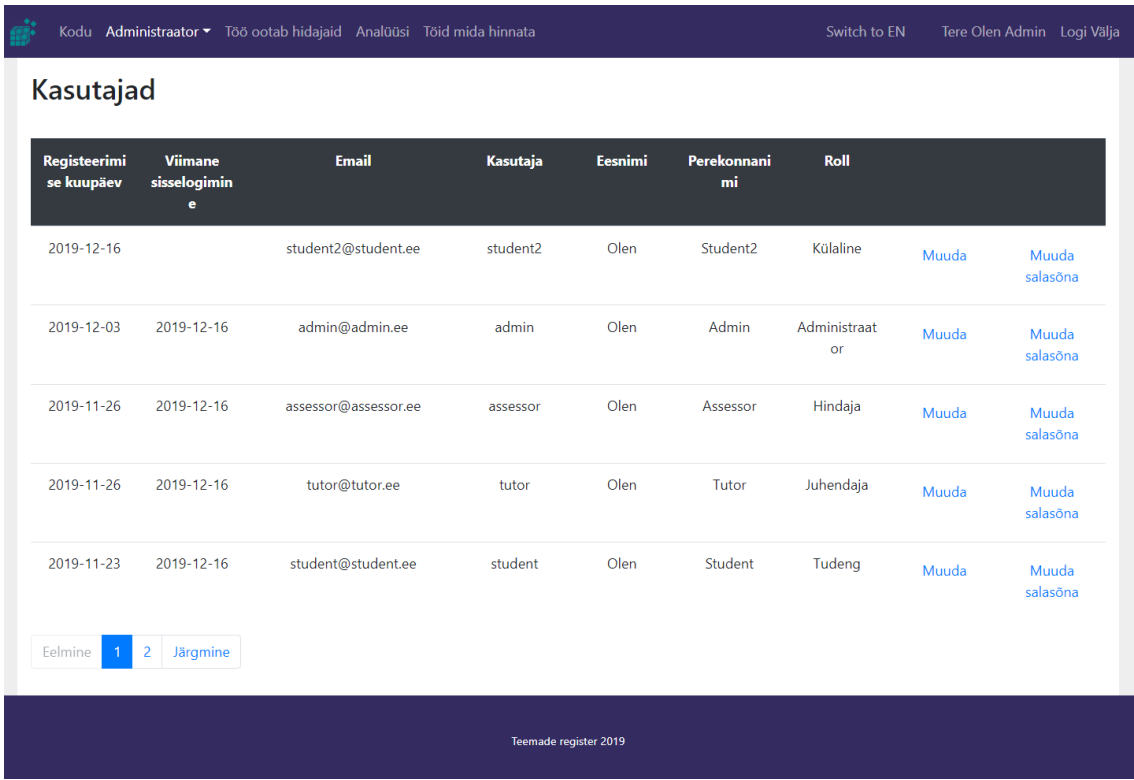

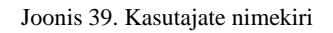

Lehel on võimalik administraatoril vaadata kõiki kasutajaid ning nende andmeid. Vajutades nuppu "muuda" suunatakse administraator vaatesse "muuda kasutaja" (Joonis 39). Vajutades nuppu nimega "muuda salasõna", suunatakse administraator vaatesse muuda salasõna.

### **"Muuda kasutaja" vaade**

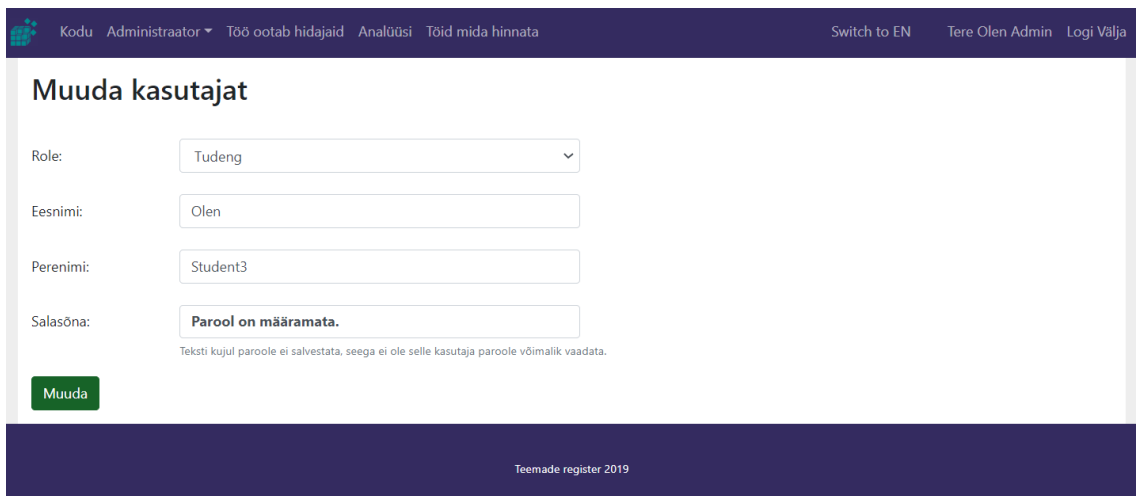

Joonis 40. Muuda kasutaja andmeid leht

Lehel (Joonis 40) on võimalik administraatoril muuta olemasoleva kasutaja andmeid vastavalt vajadusele. Edukuse korral andmed muudetakse. Vastase juhul kuvatakse veateade.

### **"Muuda kasutaja salasõna" vaade**

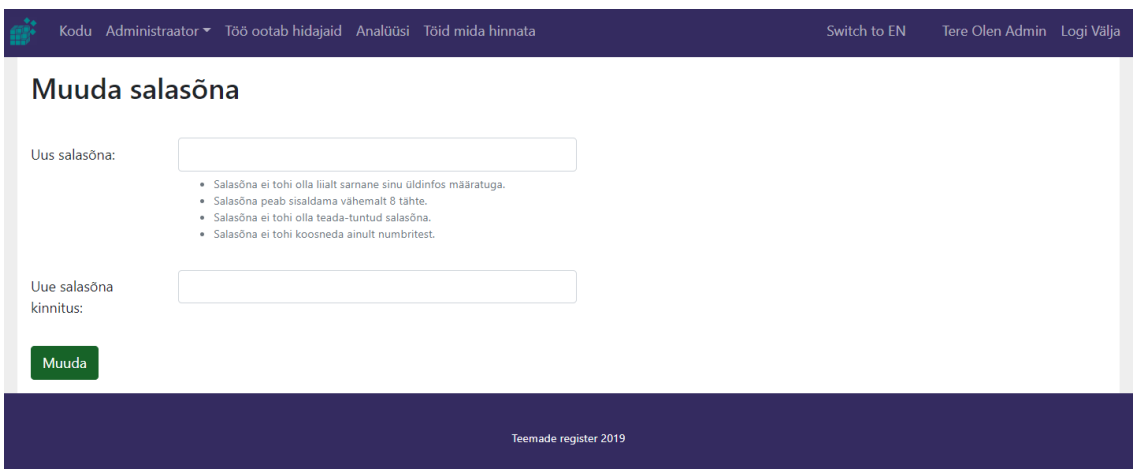

Joonis 41. Muuda kasutaja parooli leht

Lehel on võimalik administraatoril muuta kasutaja salasõna (Joonis 41). Administraator ei pea sisestama kasutaja vana salasõna vaid saab määrata uue ajutise parooli.

### **"Loo õppekava" vaade**

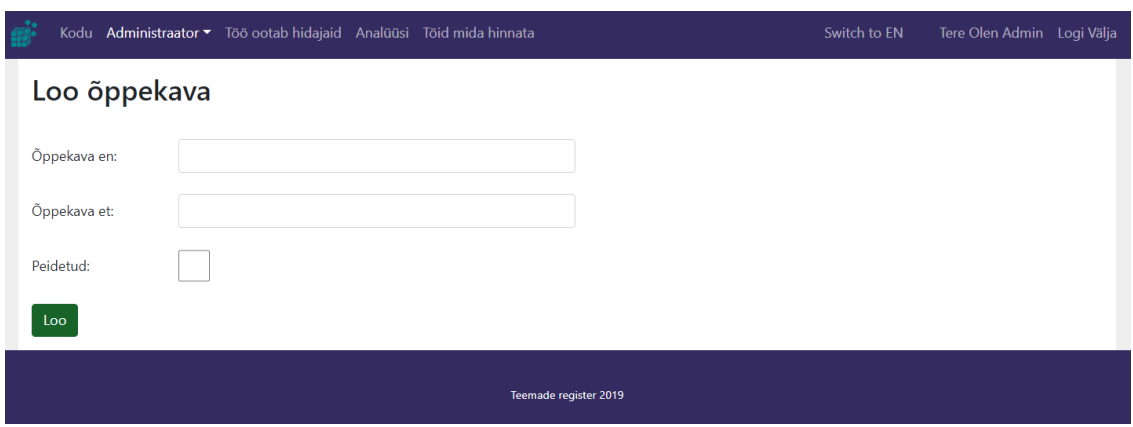

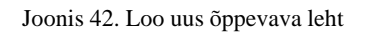

Lehel (Joonis 42) on võimalik administraatoril luua uus õppekava.

# **"Õppekavade" vaade**

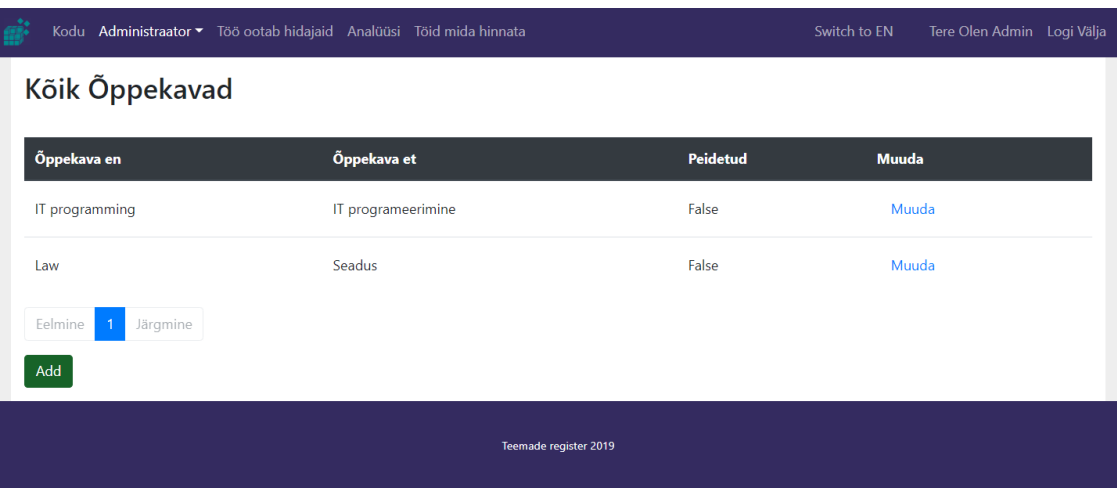

Joonis 43. Õppekavade vaade

Lehel on võimalik administraatoril näha kõiki olemasolevaid õppekavu. Vajutades nupule nimega "muuda" (Joonis 43) suunatakse administraator lehele muuda õppekava.

# **"Muuda õppekava" vaade**

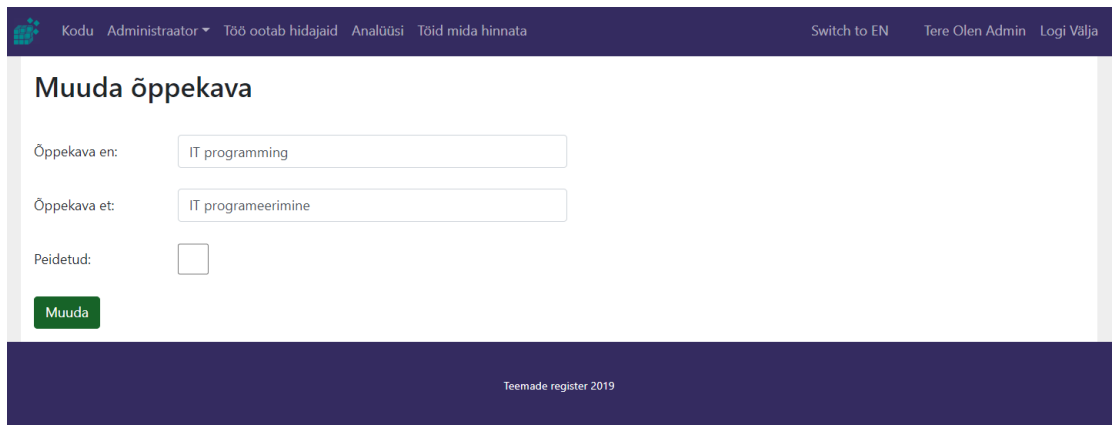

Joonis 44. Muuda õppekava leht

Lehel (Joonis 44) on võimalik administraatoril muuta õppekava andmeid vastavalt vajadusele ning saada tagasisidet õnnestumise või ebaõnnestumise kohta.

## **"Taotlused" vaade**

| <b>Taotlused</b>      |                         | Kodu Administraator <sup>v</sup> Töö ootab hidajaid Analüüsi Töid mida hinnata |                                     |                                                   |                                               |                 | Switch to EN | Tere Olen Admin Logi Välja |  |
|-----------------------|-------------------------|--------------------------------------------------------------------------------|-------------------------------------|---------------------------------------------------|-----------------------------------------------|-----------------|--------------|----------------------------|--|
| Aeg                   | <b>Kraad</b>            | <b>Tudeng</b>                                                                  | <b>Tudengi</b><br>õppekava          | <b>Teema</b>                                      | Õppekava                                      | <b>Staatus</b>  |              | Juhendajad                 |  |
| $2019 - 12 - 16$      | Magister                | Olen<br>Student3                                                               | IT<br>programeeri<br>mine           | Füüsiliste<br>andmete<br>esindused                | $\mathsf{I}$<br>programeeri<br>mine           | Vastuvõet<br>ud | Vaata        | Olen Tutor                 |  |
| 2019-12-15            | Rakenduskör<br>gharidus | Olen Student                                                                   | $\mathsf{I}$<br>programeeri<br>mine | Koodihaldus<br>giti abil                          | $\mathsf{I}$<br>programeeri<br>mine           | Vastuvõet<br>ud | Vaata        | Olen Tutor                 |  |
| 2019-11-26            | Magister                | Olen Student                                                                   | IT<br>programeeri<br>mine           | Majandussüst<br>eemid<br>virtuaalkeskk<br>ondades | $\mathsf{I}\mathsf{T}$<br>programeeri<br>mine | Loobunud        | Vaata        | Olen Tutor                 |  |
| 2019-11-26            | <b>Bakalaureus</b>      | Olen Student                                                                   | IT<br>programeeri<br>mine           | Koodihaldus<br>Maveni abil                        | $\mathsf{I}$<br>programeeri<br>mine           | Loobunud        | Vaata        | Olen Tutor                 |  |
| Eelmine               | Järgmine                |                                                                                |                                     |                                                   |                                               |                 |              |                            |  |
| Teemade register 2019 |                         |                                                                                |                                     |                                                   |                                               |                 |              |                            |  |

Joonis 45. Kõik taotlused leht

Lehel on võimalik administraatoril vaadata kõiki olemasolevaid taotlusi, ning nende andmeid. Vajutades nupule "vaata" (Joonis 45) suunatakse administraator lehele taotluse detailid.

### **"Töö ootab hindajat" vaade**

|                           |  |                                | Kodu Administraator v Töö ootab hidajaid Analüüsi Töid mida hinnata |                    | Switch to EN | Tere Olen Admin Logi Välja |  |  |  |
|---------------------------|--|--------------------------------|---------------------------------------------------------------------|--------------------|--------------|----------------------------|--|--|--|
| Saadaval tööd             |  |                                |                                                                     |                    |              |                            |  |  |  |
| Aeg                       |  | <b>Kraad</b>                   | <b>Teema</b>                                                        | Õppekava           |              | Juhendajad                 |  |  |  |
| 2019-12-15                |  | Rakenduskõrgharid<br><b>us</b> | Koodihaldus giti abil                                               | IT programeerimine | Vaata        | Olen Tutor                 |  |  |  |
| Eelmine<br>Järgmine<br>-1 |  |                                |                                                                     |                    |              |                            |  |  |  |
| Teemade register 2019     |  |                                |                                                                     |                    |              |                            |  |  |  |

Joonis 46. Tööd mis ootavad hindajaid leht

Lehel on võimalik administraatoril vaadata kõiki hindamist ootavaid töid. Antud tööd on õpilase ja juhendaja poolt kinnitatud tööd kellele pole juhendajad määratud. Vajutades nupule "vaata" (Joonis 46) avaneb detailvaade tööst.

**"Töö ootab hindajat" detailvaade**

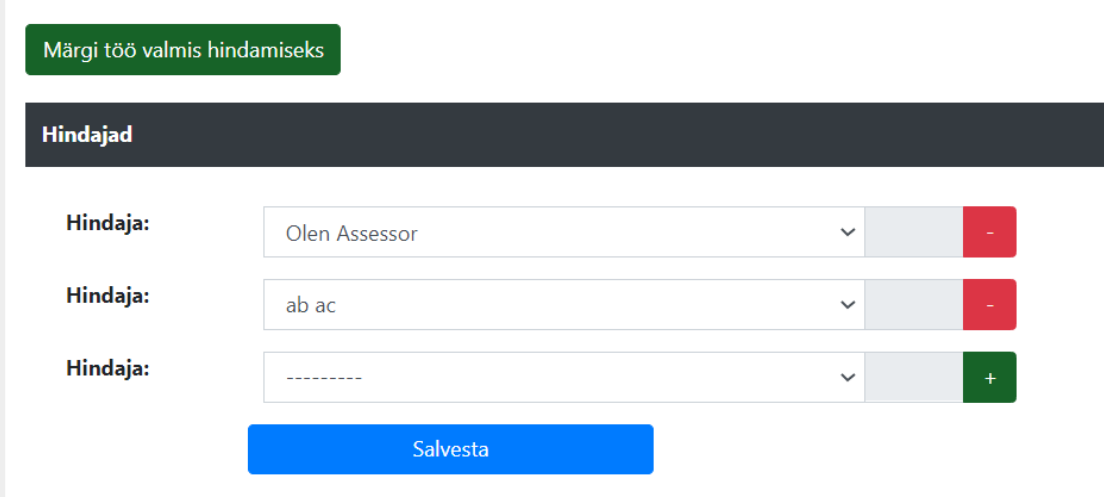

*Joonis 47. Töö ootab hindajat detail vaate hindajate vorm*

Lehel on võimalik administraatoril määrata hindajad ning need salvestada vajutades nupule "salvesta". Kui tööle on hindajad lisatud, saab administraator märkida töö hindamisele vajutades nuppu "märgi töö valmis hindamiseks" (Joonis 47).

Kui vähemalt üks hindaja on skoori andnud, saab märkida töö hinnatuks vajutades vastavat nuppu. See lukustab töö edasise hindamise ning tööle määratakse lõplik tulemus.

## **"Analüüsi" vaade**

|                        |                             |                         | Kodu Administraator v Töö ootab hidajaid Analüüsi Töid mida hinnata |              |                                       |                | Switch to EN | Tere Olen Admin Logi Välja |           |  |  |
|------------------------|-----------------------------|-------------------------|---------------------------------------------------------------------|--------------|---------------------------------------|----------------|--------------|----------------------------|-----------|--|--|
| Analüüsi töid          |                             |                         |                                                                     |              |                                       |                |              |                            |           |  |  |
| Staatus:               | ---------                   | $\checkmark$            | Kraad:                                                              | ---------    | $\checkmark$                          |                |              |                            |           |  |  |
| Loodud:                |                             | 2019-12-09 - 2019-12-16 | Õppekava:                                                           |              | $\checkmark$                          |                |              |                            |           |  |  |
| Viimane uuendus:       |                             |                         | Semester hinnatud:                                                  | ---------    | $\checkmark$                          |                |              |                            |           |  |  |
|                        |                             |                         |                                                                     |              |                                       |                |              |                            |           |  |  |
| Puhasta väljad<br>Otsi |                             |                         |                                                                     |              |                                       |                |              |                            |           |  |  |
|                        |                             |                         |                                                                     |              |                                       |                |              |                            |           |  |  |
| Viimane<br>uuendus     | <b>Semester</b><br>hinnatud | <b>Kraad</b>            | Tudeng                                                              | <b>Teema</b> | Õppekava                              | <b>Staatus</b> | Juhendaja    | Skoor                      |           |  |  |
|                        |                             | Rakenduskõrg<br>haridus | Olen Student                                                        |              | IT<br>programeerimi<br>ne             | Hindamisele    | Olen Tutor   | Detailid                   |           |  |  |
|                        |                             | Magister                | Olen Student3                                                       |              | $ \mathsf{T} $<br>programeerimi<br>ne | Alustatud      | Olen Tutor   | Detailid                   |           |  |  |
|                        |                             | Rakenduskõrg<br>haridus | Olen Student                                                        |              | IT<br>programeerimi<br>ne             | Lõpetatud      | Olen Tutor   | Detailid                   |           |  |  |
| ärgmine                |                             |                         |                                                                     |              |                                       |                |              |                            |           |  |  |
| $\blacktriangleleft$   |                             |                         |                                                                     |              |                                       |                |              |                            | $\,$ $\,$ |  |  |
| Teemade register 2019  |                             |                         |                                                                     |              |                                       |                |              |                            |           |  |  |

Joonis 48. Analüüsimise leht

Lehel (Joonis 48) on administraatoril võimalik vaadata kõikide tööde üldandmeid. Täites otsitavate tööde kriteeriumeid saab administraator filtreerida nähtavaid töid. Lisaks saab antud vaates vaadata hinnatuid töid sessioonide kaupa kasutades filtrit "semester hinnatud".